### Dell Vostro 1540/1550 Vlasni**č**ki priru**č**nik

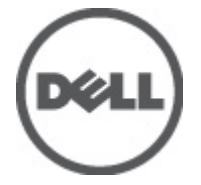

Regulativni model P18F Regulativna vrsta P18F001,P18F002

### <span id="page-1-0"></span>Napomene, mjere opreza i upozorenja

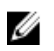

NAPOMENA: NAPOMENA ukazuje na važne informacije koje pomažu da se svojim računalom koristite na najbolji mogući način.

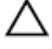

OPREZ: OPREZ ukazuje na mogu**ć**e ošte**ć**enje hardvera ili gubitak podataka u slu**č**aju nepoštivanja uputa.

UPOZORENJE: UPOZORENJE ukazuje na mogu**ć**e ošte**ć**enje imovine, tjelesne povrede ili smrt.

#### Podaci u ovom dokumentu podliježu promjeni bez prethodne obavijesti. **©** 2011. Dell Inc. Sva prava pridržana.

Bilo kakvo umnožavanje ovog materijala bez pismenog dopuštenja tvrtke Dell Inc. strogo je zabranjeno.

Trgovački znakovi koji se koriste u ovom tekstu su: Dell™, logotip DELL, Dell Precision™, Precision ON™, ExpressCharge™, Latitude™, Latitude ON™, OptiPlex™, Vostro™ i Wi-Fi Catcher™ trgovački su znakovi tvrtke Dell Inc. Intel®, Pentium®, Xeon®, Core™, Atom™, Centrino® i Celeron® su registrirani trgovački znakovi ili trgovački znakovi korporacije Intel u SAD i drugim zemljama. AMD® je trgovački znak i AMD Opteron™, AMD Phenom™, AMD Sempron™, AMD Athlon™, ATI Radeon™ i ATI FirePro™ trgovački su znakovi tvrtki Advanced Micro Devices, Inc. Microsoft®, Windows®, MS-DOS®, Windows Vista®, Windows Vista gumb za pokretanje i Office Outlook® su trgovački znakovi li registrirani trgovački znakovi tvrtke Microsoft u Sjedinjenim Državama. Blu-ray Disc™ trgovački je znak u vlasništvu tvrtke Blu-ray Disc Association (BDA) i licenciran je za upotrebu s diskovima i playerima. Riječ Bluetooth® predstavlja registrirani trgovački znak i on je u vlasništvu tvrtke Bluetooth® SIG, Inc. i svaka upotreba ovog znaka odvija se u okviru licence. Wi-Fi® je registrirani trgovački znak za Wireless Ethernet Compatibility Alliance, Inc.

Ostali trgovački znakovi i trgovački nazivi mogu se koristiti u ovoj publikaciji za ukazivanje na enttete koji su vlasnici znakova i naziva njihovih proizvoda, Dell Inc. se odriče bilo kakvih vlasničkih prava u vezi s trgovačkim znakovima i imenima osim za vlastita.

 $2011 - 08$ 

Rev. A00

## Sadržaj

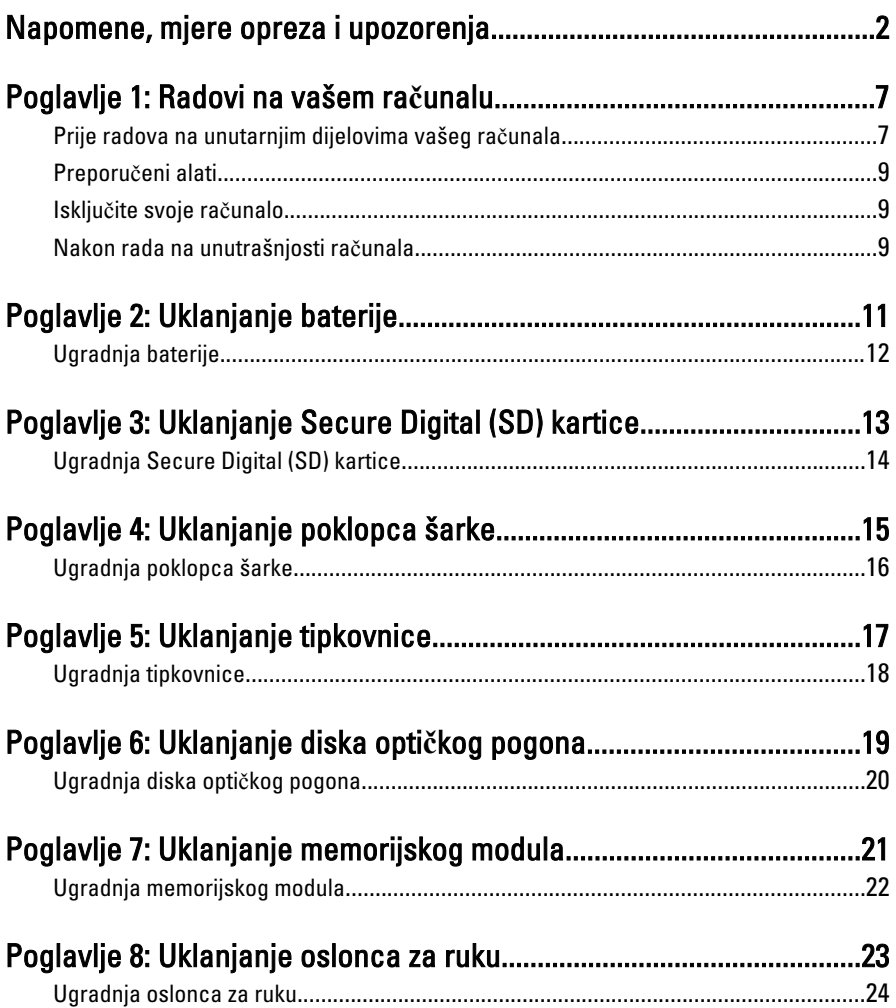

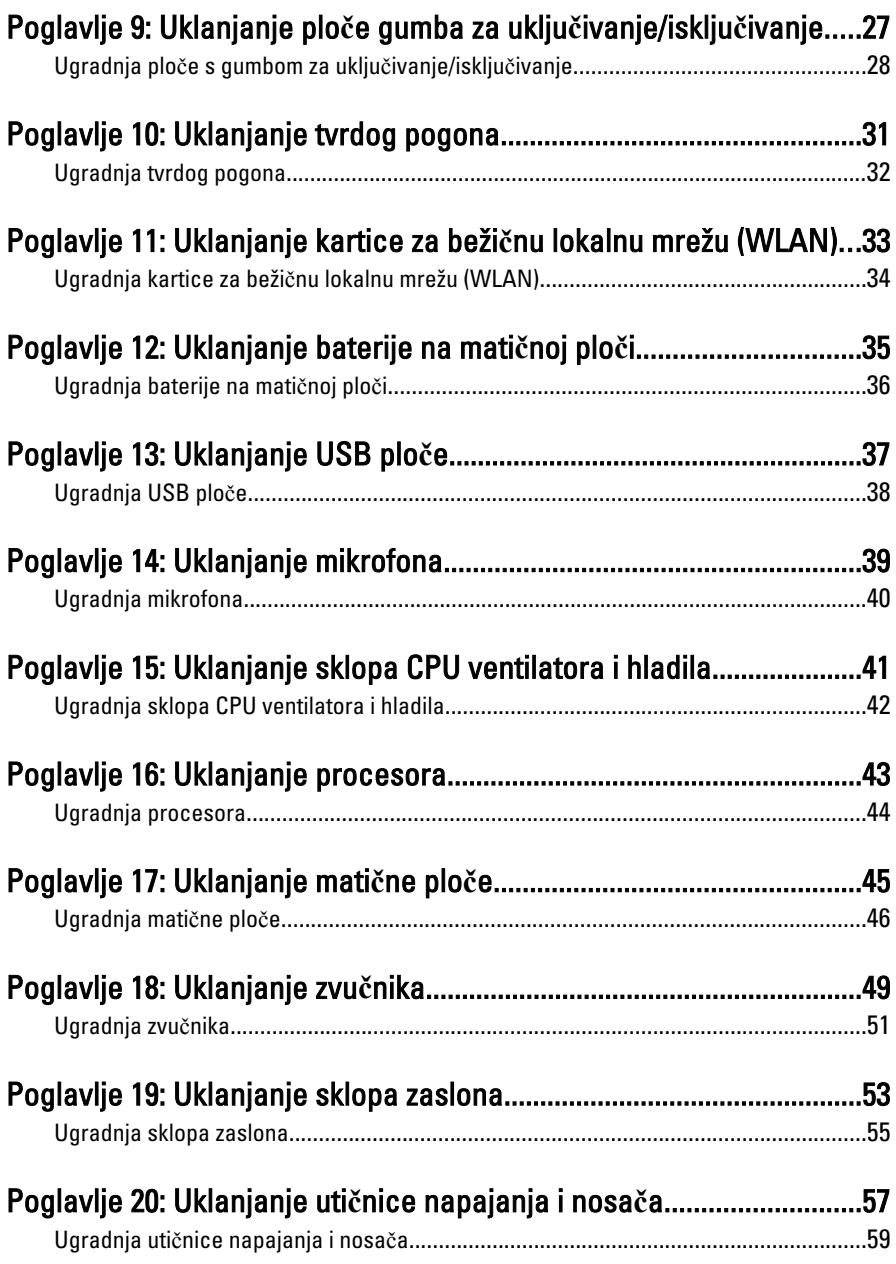

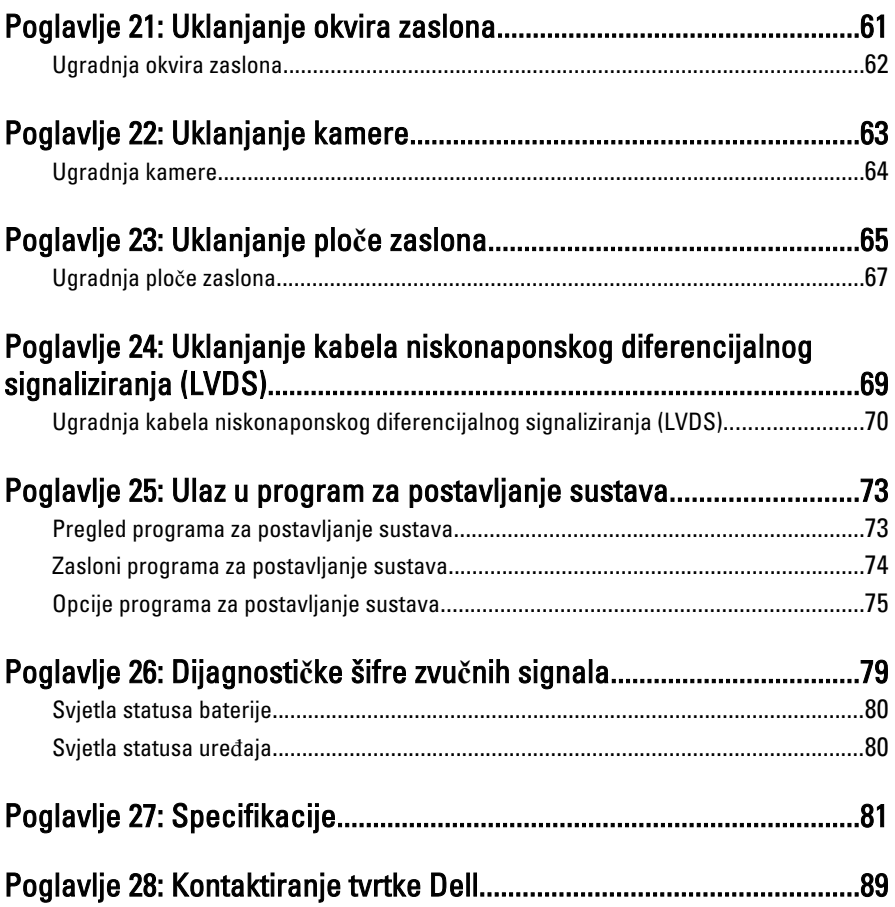

## <span id="page-6-0"></span>Radovi na vašem ra**č**unalu

#### Prije radova na unutarnjim dijelovima vašeg ra**č**unala

Kako biste zaštitili računalo od mogućih oštećenja i pospješili osobnu sigurnost, pridržavajte se slijedećih sigurnosnih uputa. Ako nije navedeno drugačije, svaki postupak u ovom dokumentu podrazumijeva postojanje sljedećih uvjeta:

- da ste izvršili korake u odlomku Rad na računalu.
- da ste pročitali sigurnosne upute koje ste dobili zajedno s vašim računalom.
- Komponenta se može zamijeniti ili (ako je zasebno kupljena) instalirati tako da se postupak uklanjanja izvrši obrnutim redoslijedom.

UPOZORENJE: Prije rada na unutrašnjosti ra**č**unala pro**č**itajte sigurnosne upute koje ste dobili s ra**č**unalom. Dodatne sigurnosne informacije potražite na po**č**etnoj stranici za sukladnost sa zakonskim odredbama na www.dell.com/ regulatory\_compliance.

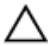

 $\bigwedge$  OPREZ: Mnogi popravci smiju se izvršiti samo od strane ovlaštenog servisnog tehni**č**ara. Smijete vršiti samo pronalaženje problema i sitne popravke kao što ste ovlašteni u svojoj dokumentaciji o proizvodu ili po uputama tima online ili putem telefonske usluge i podrške. Vaše jamstvo ne pokriva ošte**ć**enja uzrokovana servisiranjem koje tvrtka Dell nije ovlastila. Pro**č**itajte i slijedite sigurnosne upute koje su isporu**č**ene s ure**đ**ajem.

OPREZ: Kako biste izbjegli elektrostati**č**ko pražnjenje, uzemljite se koriste**ć**i ru**č**nu traku za uzemljenje ili povremeno dotaknite neobojenu metalnu površinu, kao što je priklju**č**ak na stražnjoj strani ra**č**unala.

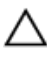

OPREZ: Pažljivo rukujte komponentama i karticama. Ne dodirujte komponente ili kontakte na kartici. Karticu pridržavajte za rubove ili za metalni nosa**č**. Komponente poput procesora pridržavajte za rubove, a ne za pinove.

OPREZ: Kad isklju**č**ujete kabel, povucite za njegov utika**č** ili jezi**č**ak, a ne sam kabel. Neki kabeli imaju priklju**č**ke s jezi**č**cima za blokiranje. Ako iskap**č**ate taj tip kabela, prije iskap**č**anja pritisnite jezi**č**ke za blokiranje. Dok razdvajate priklju**č**ke, držite ih poravnate i izbjegavajte krivljenje bilo koje od pinova priklju**č**ka. Tako**đ**er se prije ukop**č**avanja kabela pobrinite da su oba priklju**č**ka pravilno okrenuta i poravnata.

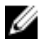

**ZA NAPOMENA:** Boja računala i određene komponente vašeg računala mogu se razlikovati od onih prikazanih u ovom dokumentu.

Kako biste izbjegli oštećivanje računala, izvršite sljedeće korake prije nego što započnete s radom na unutrašnjosti računala.

- 1. Pobrinite se da je radna površina ravna i čista kako se pokrov računala ne bi ogrebao.
- 2. Isključite računalo (pogledajte odlomak Isklju*č*[ivanje ra](#page-8-0)*č*unala).
- 3. Ako je računalo povezano s priključnim uređajem (priključen) poput dodatne medijske podloge ili dodatnog odjeljka za bateriju, odvojite ga.

#### OPREZ: Prilikom isklju**č**ivanja mrežnog kabela, najprije kabel isklju**č**ite iz ra**č**unala, a potom iz mrežnog ure**đ**aja.

- 4. Iskopčajte sve mrežne kabele iz svog računala.
- 5. Iskopčajte svoje računalo i sve priključene uređaje iz svih električnih izvora napajanja.
- 6. Zatvorite zaslon i računalo okrenite naopako na ravnoj radnoj površini.

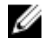

NAPOMENA: Kako biste izbjegli oštećivanje ploče sustava, prije servisiranja računala morate izvaditi glavnu bateriju.

- 7. Uklonite glavnu bateriju.
- 8. Okrenite računalo gorniom stranom prema gore.
- 9. Otvorite zaslon.
- 10. Pritisnite gumb za uključivanje kako biste uzemljili matičnu ploču.

OPREZ: Kako biste se zaštitili od elektri**č**nog udara, prije skidanja pokrova ra**č**unala uvijek isklju**č**ite ra**č**unalo iz zidne uti**č**nice.

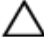

OPREZ: Prije nego što dotaknete bilo koji dio u unutrašnjosti svog ra**č**unala, uzemljite se dodirivanjem neobojene metalne površine, poput metalnog dijela na pole**đ**ini ra**č**unala. Dok radite, povremeno dotaknite neobojanu metalnu površinu kako bi ispraznili stati**č**ki elektricitet koji bi mogao oštetiti unutarnje komponente.

11. Uklonite sve umetnute ExpressCard ili Smart kartice iz odgovarajućih utora.

#### <span id="page-8-0"></span>Preporu**č**eni alati

Za izvršavanje postupaka iz ovog dokumenta možda će vam trebati slijedeći alati:

- mali ravni odvijač
- #0 križni odvijač
- #1 križni odvijač
- malo plastično šilo
- CD s programom za ažuriranje BIOS-a Flash postupkom

#### Isklju**č**ite svoje ra**č**unalo

OPREZ: Kako biste izbjegli gubitak podataka, prije isklju**č**ivanja ra**č**unala spremite i zatvorite sve otvorene datoteke i zatvorite sve otvorene programe.

- 1. Isključite operativni sustav:
	- U sustavu Windows Vista:

Kliknite na Start<sup>5</sup>, zatim kliknite na strelicu u donjem desnom kutu izbornika Start na način prikazan u nastavku, a zatim kliknite na Shut Down (Iskliuči).

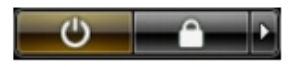

- U sustavu Windows XP: Kliknite na Start → Turn Off Computer (Isklju**č**i ra**č**unalo) → Turn Off (Isklju**č**i) . Računalo se isključuje nakon što se dovrši postupak odjave operativnog sustava.
- 2. Provierite je li računalo, kao i svi priključeni uređaji isključeno. Ako se računalo i priključeni uređaji nisu automatski isključili nakon odjave operativnog sustava, pritisnite i približno 4 sekunde držite gumb za uključivanje/isključivanje kako biste ih isključili.

#### Nakon rada na unutrašnjosti ra**č**unala

Nakon što ste završili bilo koji postupak zamjene, prije uključivanja računala provjerite jeste li priključili sve vanjske uređaje, kartice, kabele itd.

#### OPREZ: Kako biste izbjegli ošte**ć**ivanje ra**č**unala, koristite isklju**č**ivo bateriju namijenjenu za doti**č**no Dell ra**č**unalo. Nemojte koristiti baterije koje su namijenjene za druga Dell ra**č**unala.

- 1. Priključite sve vanjske uređaje, kao što je replikator priključka, dodatna baterija ili medijska baza i ponovno postavite sve kartice, kao što je ExpressCard.
- 2. Priključite sve telefonske ili mrežne kabele na svoje računalo.

#### OPREZ: Kako biste priklju**č**ili mrežni kabel, prvo ga priklju**č**ite u mrežni ure**đ**aj, a zatim u ra**č**unalo.

- 3. Ponovno postavite bateriju.
- 4. Priključite svoje računalo i sve priključene uređaje na njihove izvore električnog napajanja.
- 5. Uključite računalo.

### <span id="page-10-0"></span>Uklanjanje baterije

- 1. Slijedite postupke u odlomku [Prije rada na ra](#page-6-0)*č*unalu.
- 2. Pomaknite jezičke za oslobađanje kako biste odbravili bateriju.

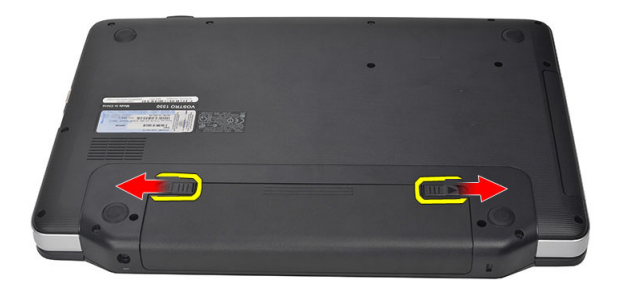

3. Izvucite bateriju i uklonite je iz računala.

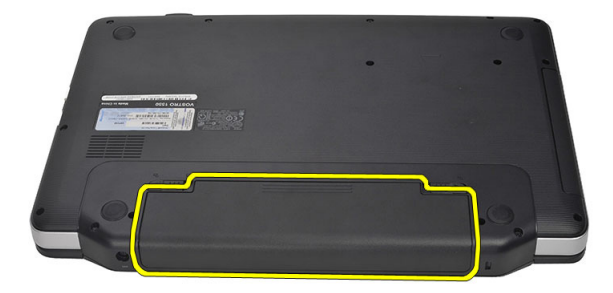

### <span id="page-11-0"></span>Ugradnja baterije

- 1. Umetnite bateriju u njezin utor sve dok ne nasjedne na mjesto.
- 2. Slijedite upute u odlomku [Nakon rada na unutrašnjosti ra](#page-8-0)*č*unala.

### <span id="page-12-0"></span>Uklanjanje Secure Digital (SD) kartice

- 1. Slijedite postupke u odlomku [Prije rada na ra](#page-6-0)*č*unalu.
- 2. Pritisnite SD karticu kako biste je oslobodili iz računala.

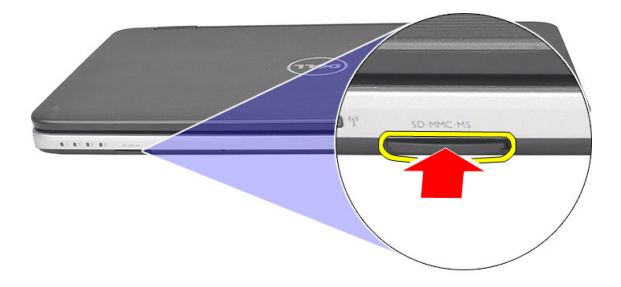

3. Izvucite memorijsku karticu iz računala.

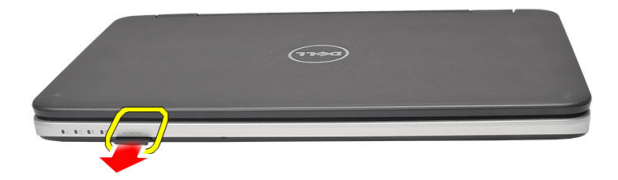

### <span id="page-13-0"></span>Ugradnja Secure Digital (SD) kartice

- 1. Gurnite memorijsku karticu u pretinac sve dok ne nasjedne uz zvuk klika.
- 2. Slijedite upute u odlomku [Nakon rada na unutrašnjosti ra](#page-8-0)*č*unala.

# <span id="page-14-0"></span>Uklanjanje poklopca šarke

- 1. Slijedite postupke u odlomku [Prije rada na ra](#page-6-0)*č*unalu.
- 2. Uklonite [bateriju](#page-10-0).
- 3. Uklonite vijke koji pričvršćuju poklopac šarke.

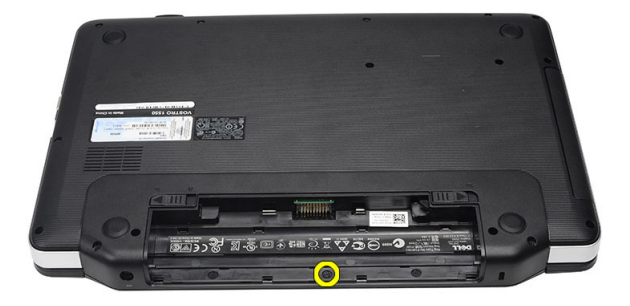

4. Okrenite računalo i uklonite poklopac šarke.

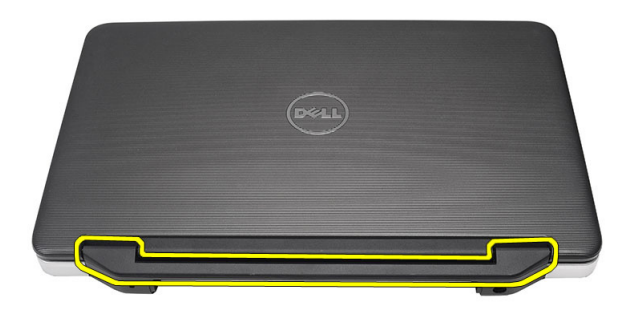

4

### <span id="page-15-0"></span>Ugradnja poklopca šarke

- 1. Ugradite poklopac šarke i pritisnite ga kako biste pričvrstili njegov spoj na računalo.
- 2. Okrenite računalo i ugradite vijke koji pričvršćuju poklopac šarke.
- 3. Ugradite [bateriju](#page-11-0).
- 4. Slijedite upute u odlomku [Nakon rada na unutrašnjosti ra](#page-8-0)*č*unala.

### <span id="page-16-0"></span>Uklanjanje tipkovnice

- 1. Slijedite postupke u odlomku [Prije rada na ra](#page-6-0)*č*unalu.
- 2. Uklonite [bateriju](#page-10-0).
- 3. Podignite kako biste oslobodili četiri gornje hvataljke koje pričvršćuju tipkovnicu na računalo.

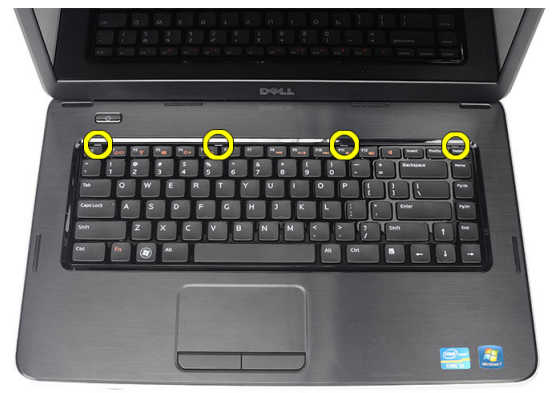

4. Okrenite tipkovnicu naopako i položite je na oslonac za ruku.

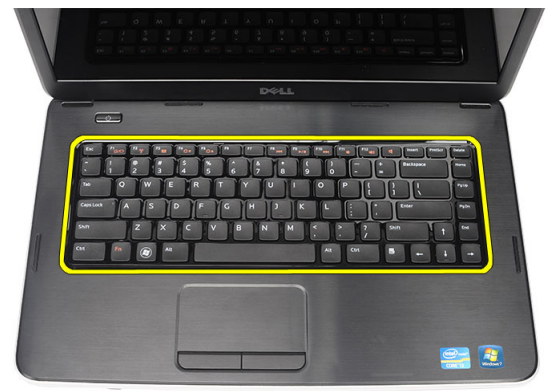

5. Odspojite kabel tipkovnice iz matične ploče.

<span id="page-17-0"></span>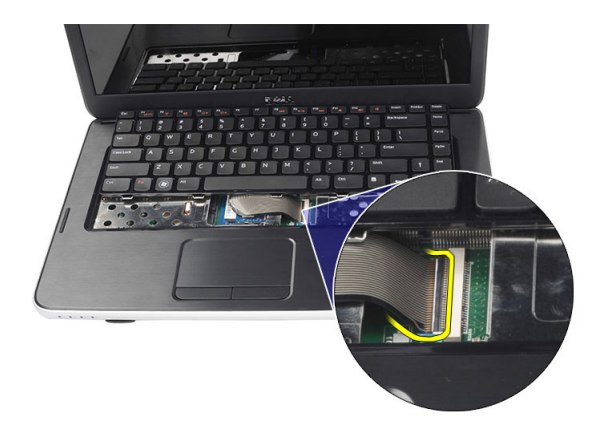

6. Uklonite tipkovnicu iz računala.

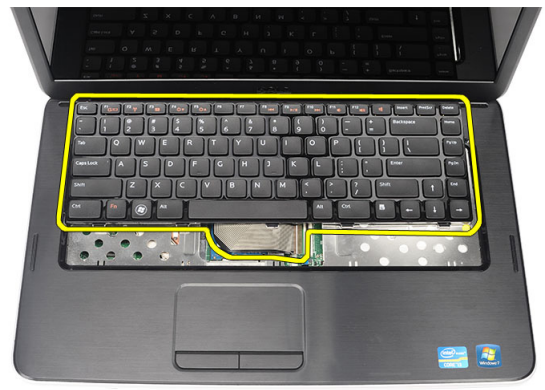

#### Ugradnja tipkovnice

- 1. Priključite kabel tipkovnice na matičnu ploču.
- 2. Umetnite tipkovnicu pod kutom od 30 stupnjeva u njezin pretinac.
- 3. Pritisnite na tipkovnicu kako biste pričvrstili gornje hvataljke.
- 4. Ugradite [bateriju](#page-11-0).
- 5. Slijedite upute u odlomku [Nakon rada na unutrašnjosti ra](#page-8-0)*č*unala.

### <span id="page-18-0"></span>Uklanjanje diska opti**č**kog pogona

- 1. Slijedite postupke u odlomku [Prije rada na ra](#page-6-0)*č*unalu.
- 2. Uklonite [bateriju](#page-10-0).
- 3. Uklonite [tipkovnicu](#page-16-0).
- 4. Uklonite vijak kojim je optički pogon pričvršćen.

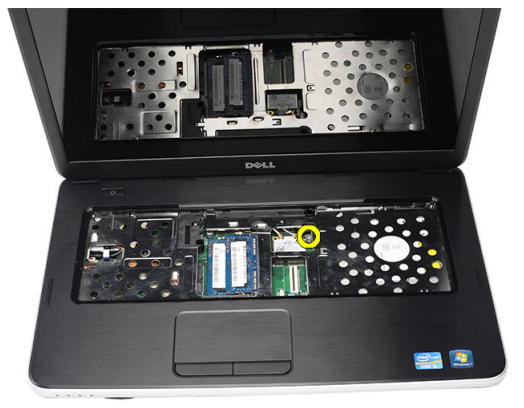

5. Pažljivo odvijačem lagano izdignite optički pogon iz računala.

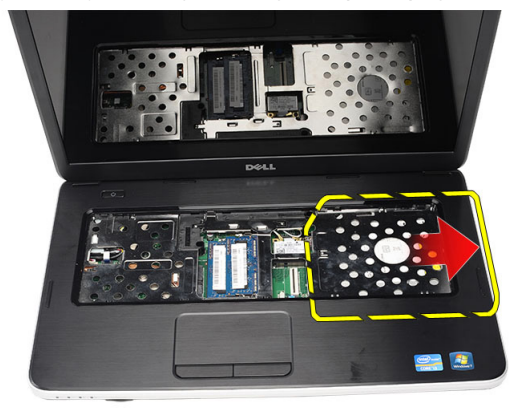

### <span id="page-19-0"></span>Ugradnja diska opti**č**kog pogona

- 1. Umetnite optički pogon u pretinac na lijevoj strani kućišta.
- 2. Pritegnite vijak kako biste pričvrstili optički pogon na računalo.
- 3. Ugradite [tipkovnicu](#page-17-0).
- 4. Ugradite [bateriju](#page-11-0).
- 5. Slijedite upute u odlomku [Nakon rada na unutrašnjosti ra](#page-8-0)*č*unala.

### <span id="page-20-0"></span>Uklanjanje memorijskog modula

- 1. Slijedite postupke u odlomku [Prije rada na ra](#page-6-0)*č*unalu.
- 2. Uklonite [bateriju](#page-10-0).
- 3. Uklonite [tipkovnicu](#page-16-0).
- 4. Izdignite kopče dalje od memorijskog modula sve dok ne iskoči.

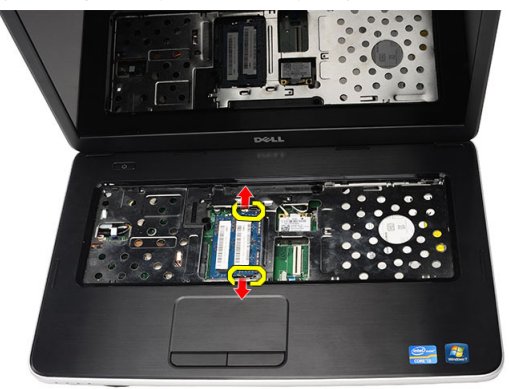

5. Uklonite memorijski modul iz računala.

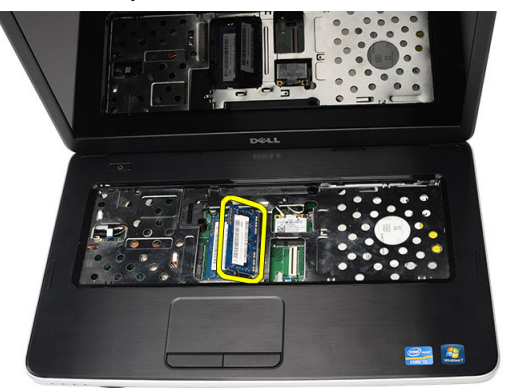

### <span id="page-21-0"></span>Ugradnja memorijskog modula

- 1. Umetnite memorijski modul u memorijski utor.
- 2. Pritisnite na memorijski modul sve dok kopče ne pričvrste memorijski modul na mjestu.
- 3. Ugradite [tipkovnicu](#page-17-0).
- 4. Ugradite [bateriju](#page-11-0).
- 5. Slijedite upute u odlomku [Nakon rada na unutrašnjosti ra](#page-8-0)*č*unala.

### <span id="page-22-0"></span>Uklanjanje oslonca za ruku

- 1. Slijedite postupke u odlomku [Prije rada na ra](#page-6-0)*č*unalu.
- 2. Uklonite [bateriju](#page-10-0).
- 3. Uklonite [tipkovnicu](#page-16-0).
- 4. Uklonite vijke koji pričvršćuju donje postolje.

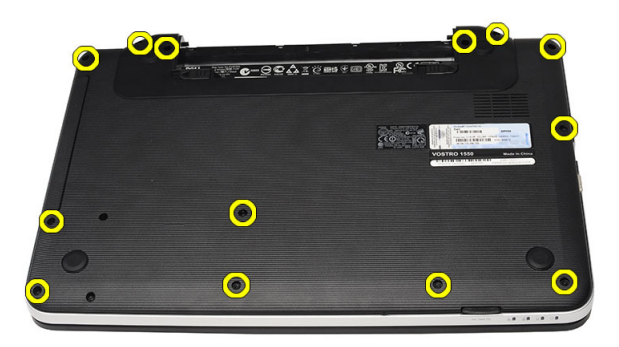

5. Zakrenite računalo i odspojite kabel ploče (1) i kabel podloge osjetljive na dodir (2).

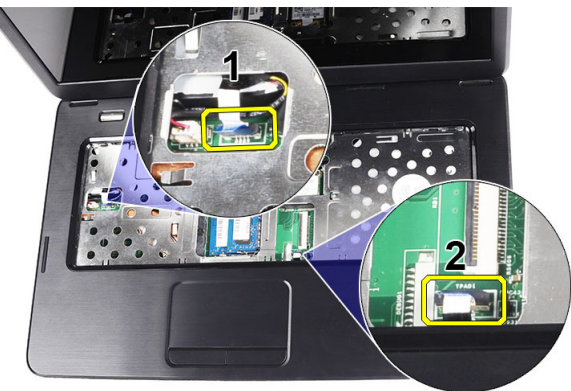

<span id="page-23-0"></span>6. Uklonite vijke koji pričvršćuju oslonac za ruku na računalo.

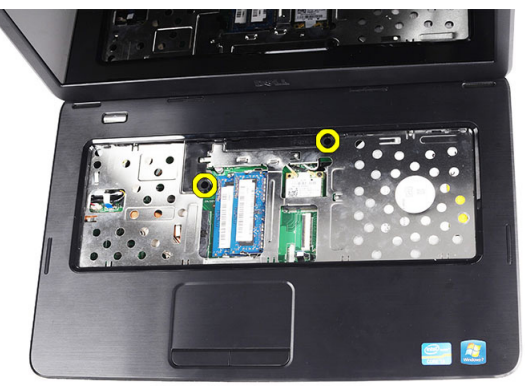

7. Podignite oslonac za ruku pomoću plastičnog šila kako biste oslobodili hvataljke na donjoj, lijevoj i desnoj strani oslonca za ruku. Nakon što ste sve hvataljke oslobodili, podignite oslonac za ruku s računala i uklonite ga.

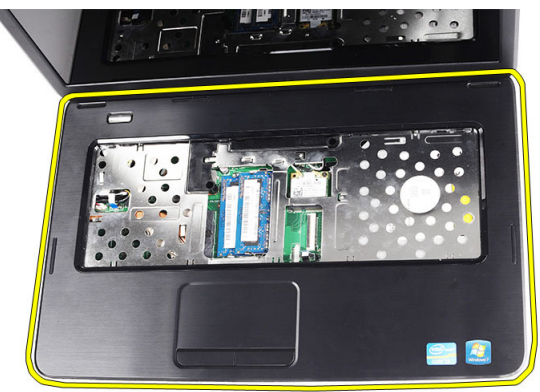

#### Ugradnja oslonca za ruku

- 1. Umetnite oslonac za ruku prema zaslonu pod kutom od 30 stupnjeva.
- 2. Poravnajte i podesite oslonac za ruku u položaj prije pritiskanja prema dolje kako biste ga pričvrstili hvataljkama.
- 3. Priključite kabel napajanja i kabel podloge osjetljive na dodir u njihove odgovarajuće priključke.
- 4. Ugradite vijke koji pričvršćuju oslonac za ruku na računalo.
- 5. Okrenite računalo i ugradite vijke koji pričvršćuju donji dio kućišta.
- 6. Ugradite [tipkovnicu](#page-17-0).
- 7. Ugradite [bateriju](#page-11-0).
- 8. Slijedite upute u odlomku [Nakon rada na unutrašnjosti ra](#page-8-0)*č*unala.

### <span id="page-26-0"></span>Uklanjanje plo**č**e gumba za uklju**č**ivanje/isklju**č**ivanje

- 1. Slijedite postupke u odlomku [Prije rada na ra](#page-6-0)*č*unalu.
- 2. Uklonite [bateriju](#page-10-0).
- 3. Uklonite [tipkovnicu](#page-16-0).
- 4. Uklonite *[oslonac za ruku](#page-22-0)*.
- 5. Odlijepite kabel ploče gumba za uključivanje/isključivanja s ljepljive trake koja ga pričvršćuje na oslonac za ruku.

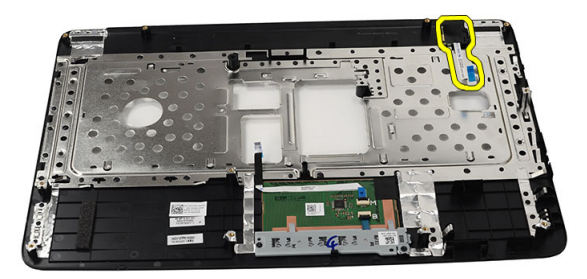

6. Okrenite oslonac za ruku i uklonite vijak koji pričvršćuje ploču s gumbom za uključivanje/isključivanje na oslonac za ruku.

<span id="page-27-0"></span>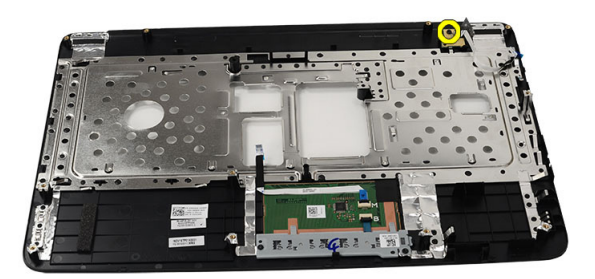

7. Podignite ploču gumba za uključivanje/isključivanje i oslobodite kabel ploče gumba za uključivanje/isključivanje kroz otvor.

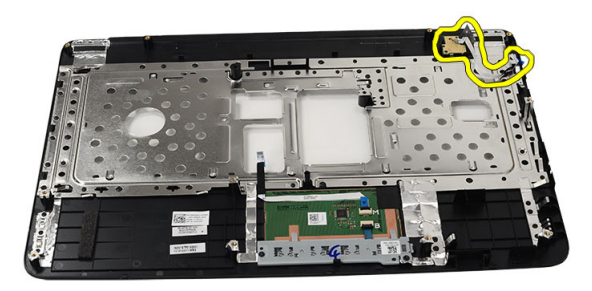

#### Ugradnja plo**č**e s gumbom za uklju**č**ivanje/ isklju**č**ivanje

- 1. Umetnite kabel ploče s gumbom za uključivanje/isključivanje kroz otvor.
- 2. Učvrstite ploču s gumbom za uključivanje/isključivanje u njezinom pretincu.
- 3. Ugradite vijak kako biste pričvrstili ploču s gumbom za uključivanje/ isključivanje.
- 4. Okrenite računalo i priključite kabel ploče s gumbom za uključivanje/ isključivanje na oslonac za ruku.
- 5. Ugradite *[oslonac za ruku.](#page-23-0)*
- 6. Ugradite [tipkovnicu](#page-17-0).
- 7. Ugradite [bateriju](#page-11-0).
- 8. Slijedite upute u odlomku [Nakon rada na unutrašnjosti ra](#page-8-0)*č*unala.

### <span id="page-30-0"></span>Uklanjanje tvrdog pogona

- 1. Slijedite postupke u odlomku [Prije rada na ra](#page-6-0)*č*unalu.
- 2. Uklonite [bateriju](#page-10-0).
- 3. Uklonite [tipkovnicu](#page-16-0).
- 4. Uklonite *[oslonac za ruku](#page-22-0)*.
- 5. Izvucite tvrdi pogon i podignite ga iz računala.

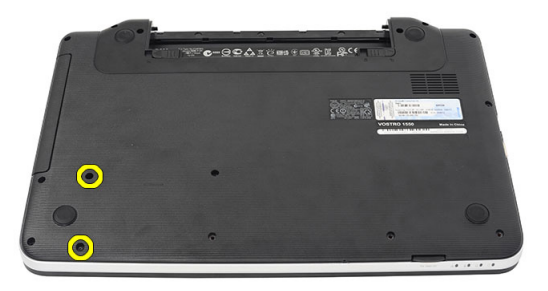

6. Uklonite vijke koji pričvršćuju nosač tvrdog diska i odvojite ga s tvrdog pogona.

<span id="page-31-0"></span>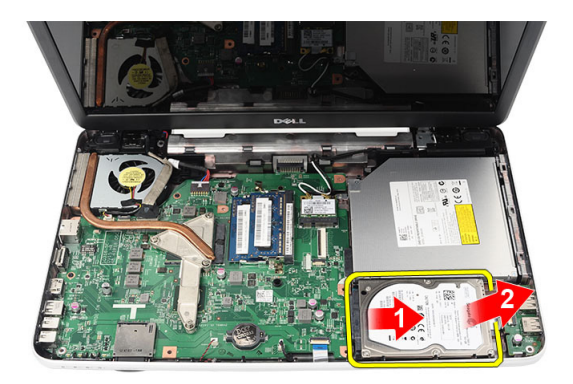

#### Ugradnja tvrdog pogona

- 1. Ugradite nosač tvrdog pogona na tvrdi pogon.
- 2. Pritegnite vijke koji pričvršćuju nosač tvrdog pogona.
- 3. Postavite tvrdi pogon u njegov pretinac i pomaknite prema SATA priključku kako biste ga pričvrstili na matičnu ploču.
- 4. Ugradite *oslonac za ruku*.
- 5. Ugradite [tipkovnicu](#page-17-0).
- 6. Ugradite [bateriju](#page-11-0).
- 7. Slijedite upute u odlomku [Nakon rada na unutrašnjosti ra](#page-8-0)*č*unala.

### <span id="page-32-0"></span>Uklanjanje kartice za beži**č**nu lokalnu mrežu (WLAN)

- 1. Slijedite postupke u odlomku [Prije rada na ra](#page-6-0)*č*unalu.
- 2. Uklonite [bateriju](#page-10-0).
- 3. Uklonite [tipkovnicu](#page-16-0).
- 4. Uklonite *[oslonac za ruku](#page-22-0).*
- 5. Isključite sve antenske kabele priključene na WLAN karticu.

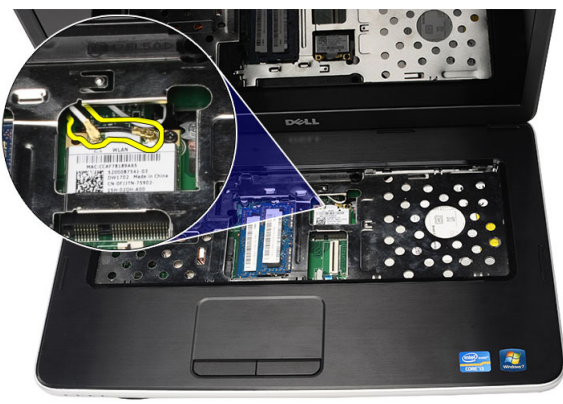

6. Podignite zasun kako biste oslobodili WLAN karticu iz njezinog pretinca.

<span id="page-33-0"></span>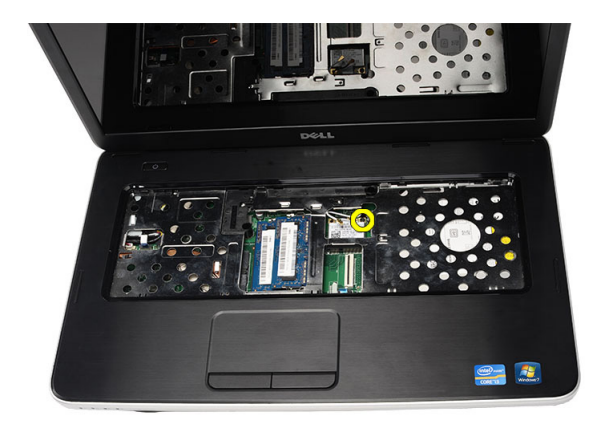

7. Uklonite WLAN karticu iz računala.

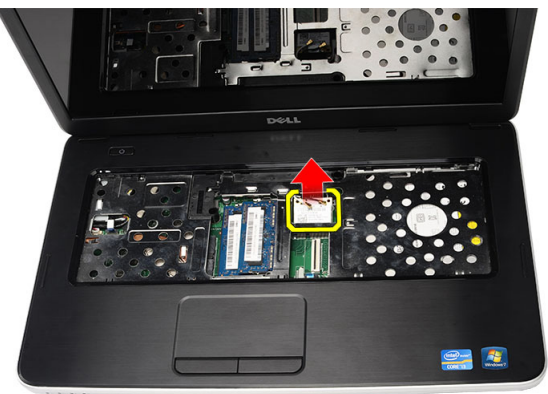

#### Ugradnja kartice za beži**č**nu lokalnu mrežu (WLAN)

- 1. Umetnite WLAN karticu u njezin utor.
- 2. Stegnite WLAN karticu zasunom kako biste je pričvrstili na mjestu.
- 3. Priključite antenske kabele prema kodovima boja na WLAN kartici.
- 4. Ugradite *[oslonac za ruku.](#page-23-0)*
- 5. Ugradite [tipkovnicu](#page-17-0).
- 6. Ugradite [bateriju](#page-11-0).
- 7. Slijedite upute u odlomku [Nakon rada na unutrašnjosti ra](#page-8-0)*č*unala.

## <span id="page-34-0"></span>12 Uklanjanje baterije na mati**č**noj plo**č**i

- 1. Slijedite postupke u odlomku [Prije rada na ra](#page-6-0)*č*unalu.
- 2. Uklonite [bateriju](#page-10-0).
- 3. Uklonite [tipkovnicu](#page-16-0).
- 4. Uklonite *[oslonac za ruku](#page-22-0)*.
- 5. Odspojite kabel baterije na matičnoj ploči od matične ploče.

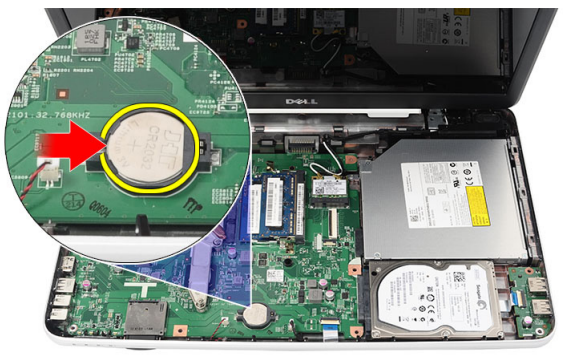

6. Uklonite bateriju na matičnoj ploči iz računala.

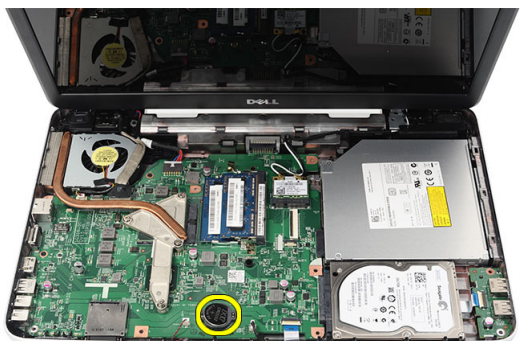

### <span id="page-35-0"></span>Ugradnja baterije na mati**č**noj plo**č**i

- 1. Ugradite bateriju na matičnoj ploči u pretinac za bateriju.
- 2. Priključite kabel baterije na matičnoj ploči u matičnu ploču.
- 3. Ugradite [oslonac za ruku.](#page-23-0)
- 4. Ugradite [tipkovnicu](#page-17-0).
- 5. Ugradite [bateriju](#page-11-0).
- 6. Slijedite upute u odlomku [Nakon rada na unutrašnjosti ra](#page-8-0)*č*unala.
## Uklanjanje USB plo**č**e

- 1. Slijedite postupke u odlomku [Prije rada na ra](#page-6-0)*č*unalu.
- 2. Uklonite [bateriju](#page-10-0).
- 3. Uklonite [tipkovnicu](#page-16-0).
- 4. Uklonite opti*č*[ki pogon](#page-18-0).
- 5. Uklonite *[oslonac za ruku](#page-22-0)*.
- 6. Odspojite kabel USB ploče iz matične ploče.

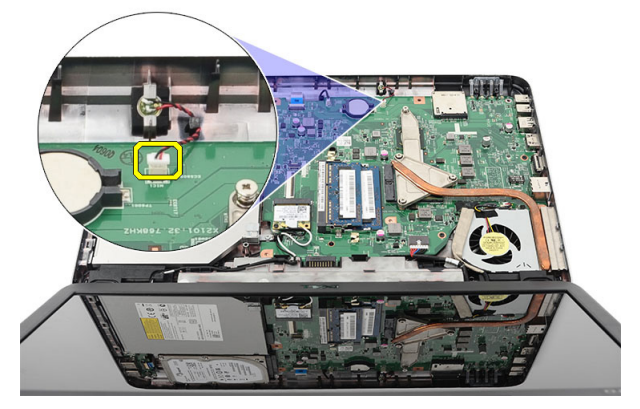

7. Uklonite vijak koji pričvršćuje USB ploču.

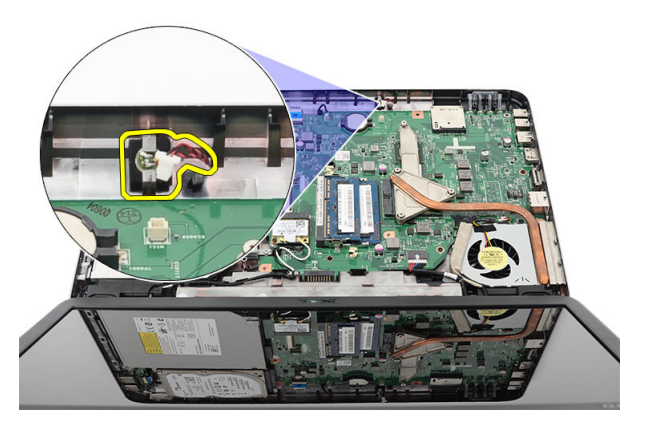

8. Podignite USB ploču i uklonite je iz računala.

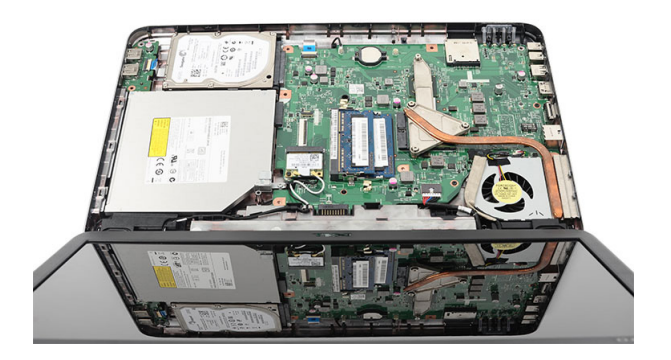

### Ugradnja USB plo**č**e

- 1. Umetnite i poravnajte USB ploču u njezinom pretincu u računalu.
- 2. Ugradite vijak koji pričvršćuje USB ploču na mjestu.
- 3. Priključite kabel USB ploče na matičnu ploču.
- 4. Ugradite [oslonac za ruku.](#page-23-0)
- 5. Ugradite opti*č*[ki pogon](#page-19-0).
- 6. Ugradite [tipkovnicu](#page-17-0).
- 7. Ugradite [bateriju](#page-11-0).
- 8. Slijedite upute u odlomku [Nakon rada na unutrašnjosti ra](#page-8-0)*č*unala.

## Uklanjanje mikrofona

- 1. Slijedite postupke u odlomku [Prije rada na ra](#page-6-0)*č*unalu.
- 2. Uklonite [bateriju](#page-10-0).
- 3. Uklonite [tipkovnicu](#page-16-0).
- 4. Uklonite *[oslonac za ruku](#page-22-0)*.
- 5. Odspojite kabel mikrofona iz matične ploče.

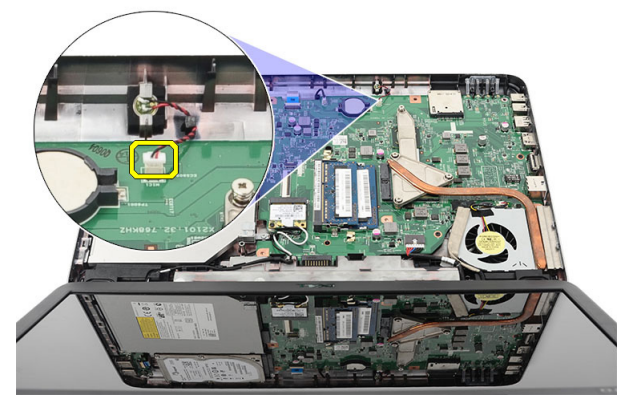

6. Podignite i uklonite mikrofon iz njegovog pretinca.

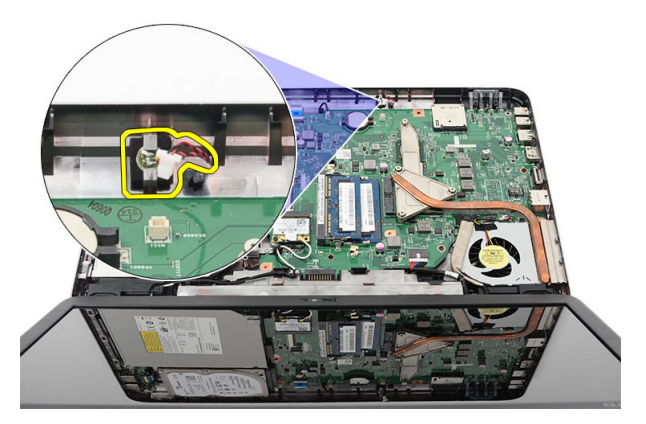

### Ugradnja mikrofona

- 1. Umetnite i poravnajte mikrofon s njegovim pretincem.
- 2. Priključite kabel mikrofona na matičnu ploču.
- 3. Ugradite [oslonac za ruku.](#page-23-0)
- 4. Ugradite [tipkovnicu](#page-17-0).
- 5. Ugradite [bateriju](#page-11-0).
- 6. Slijedite upute u odlomku [Nakon rada na unutrašnjosti ra](#page-8-0)*č*unala.

### <span id="page-40-0"></span>Uklanjanje sklopa CPU ventilatora i hladila

- 1. Slijedite postupke u odlomku [Prije rada na ra](#page-6-0)*č*unalu.
- 2. Uklonite [bateriju](#page-10-0).
- 3. Uklonite [tipkovnicu](#page-16-0).
- 4. Uklonite *[oslonac za ruku](#page-22-0)*.
- 5. Odspojite kabel CPU ventilatora iz matične ploče.

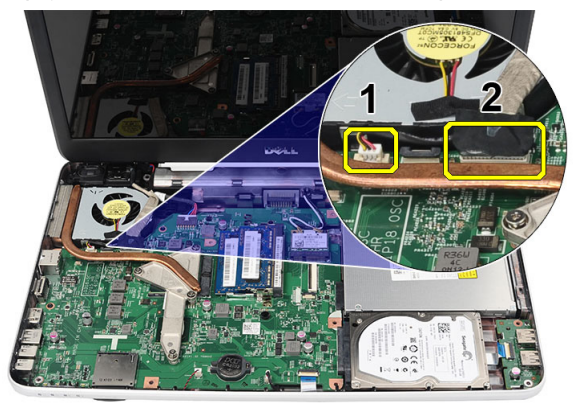

6. Uklonite pričvrsne vijke koji pričvršćuju hladilo i sklop CPU ventilatora redoslijedom kao na slici.

<span id="page-41-0"></span>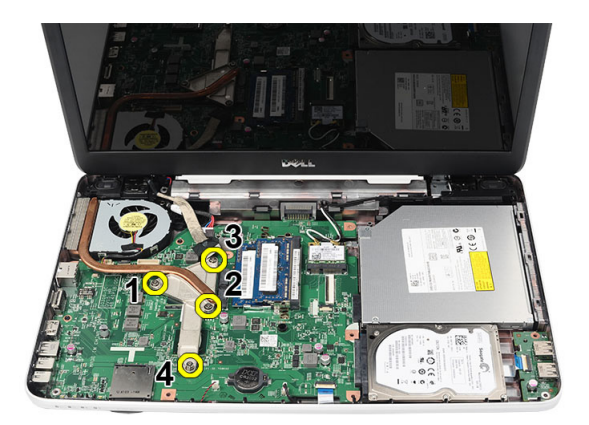

7. Uklonite hladilo i sklop CPU ventilatora iz računala.

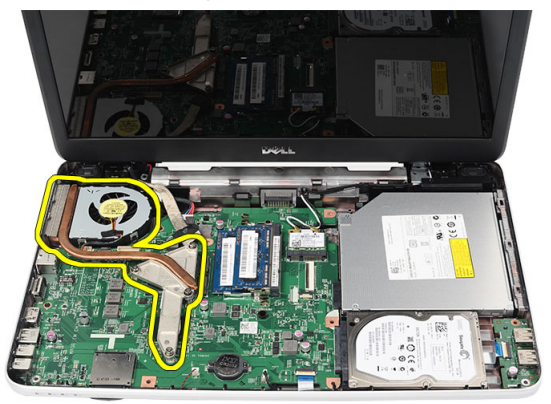

### Ugradnja sklopa CPU ventilatora i hladila

- 1. Postavite i poravnajte sklop hladila i CPU ventilatora.
- 2. Pritegnite pričvrsne vijke koji pričvršćuju sklop hladila i CPU ventilatora.
- 3. Priključite kabel CPU ventilatora na matičnu ploču.
- 4. Ugradite *oslonac za ruku*.
- 5. Ugradite [tipkovnicu](#page-17-0).
- 6. Ugradite [bateriju](#page-11-0).
- 7. Slijedite upute u odlomku [Nakon rada na unutrašnjosti ra](#page-8-0)*č*unala.

### Uklanjanje procesora

- 1. Slijedite postupke u odlomku [Prije rada na ra](#page-6-0)*č*unalu.
- 2. Uklonite [bateriju](#page-10-0).
- 3. Uklonite [tipkovnicu](#page-16-0).
- 4. Uklonite *[oslonac za ruku](#page-22-0)*.
- 5. Uklonite [sklop CPU ventilatora i hladila](#page-40-0).
- 6. Zakrenite blokadu s ekscentrom procesora suprotno do smjera kretanja kazaljki na satu.

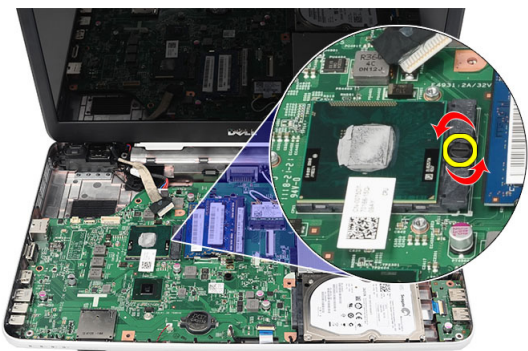

7. Podignite procesor i uklonite ga iz računala.

<span id="page-43-0"></span>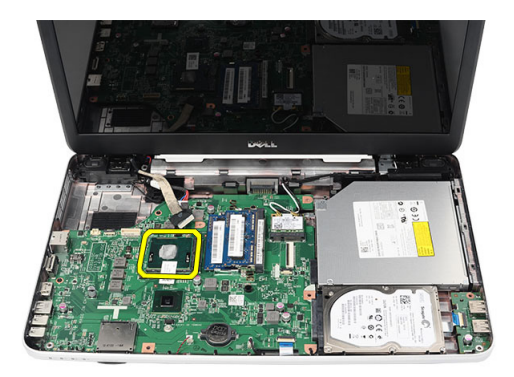

#### Ugradnja procesora

- 1. Umetnite procesor u utor procesora. Osigurajte da je procesor pravilno postavljen.
- 2. Pritegnite blokadu s ekscentrom u smjeru kretanja kazaljki na satu u zaključani položaj.
- 3. Ugradite [sklop CPU ventilatora i hladila](#page-41-0).
- 4. Ugradite [oslonac za ruku.](#page-23-0)
- 5. Ugradite [tipkovnicu](#page-17-0).
- 6. Ugradite [bateriju](#page-11-0).
- 7. Slijedite upute u odlomku [Nakon rada na unutrašnjosti ra](#page-8-0)*č*unala.

## <span id="page-44-0"></span>Uklanjanje mati**č**ne plo**č**e

- 1. Slijedite postupke u odlomku [Prije rada na ra](#page-6-0)*č*unalu.
- 2. Uklonite [bateriju](#page-10-0).
- 3. Uklonite [SD memorijsku karticu](#page-12-0).
- 4. Uklonite [tipkovnicu](#page-16-0).
- 5. Uklonite opti*č*[ki pogon](#page-18-0).
- 6. Uklonite [memorijski modul](#page-20-0).
- 7. Uklonite *[oslonac za ruku](#page-22-0)*.
- 8. Uklonite [tvrdi pogon](#page-30-0).
- 9. Uklonite [WLAN karticu](#page-32-0).
- 10. Uklonite [sklop CPU ventilatora i hladila](#page-40-0).
- 11. Odspojite kabel zaslona (1), kabel napajanja (2), kabel USB ploče (3), kabel zvučnika (4), kabel audio ploče (5) i kabel baterije na matičnoj ploči (6).

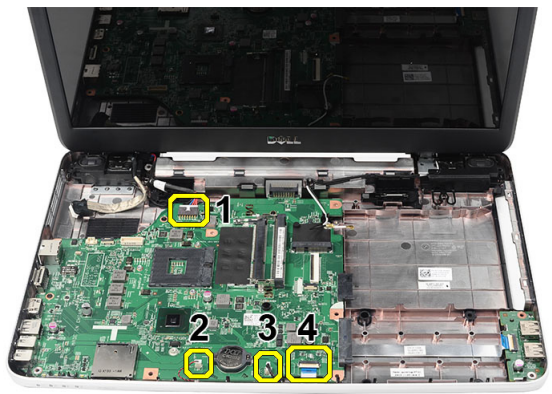

12. Uklonite vijke kojima je pričvršćena matična ploča.

<span id="page-45-0"></span>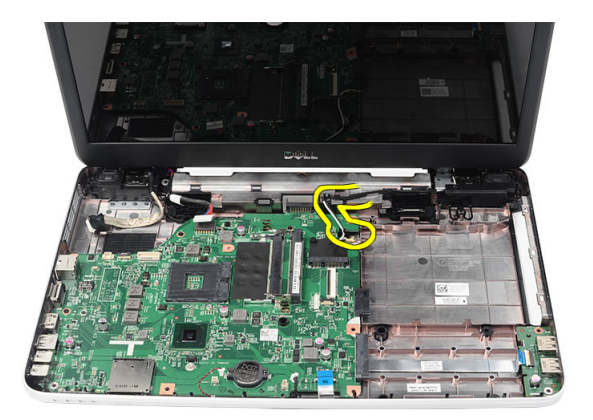

13. Podignite matičnu ploču pod kutom i izvucite je iz utore LAN, VGA, HDMI i USB.

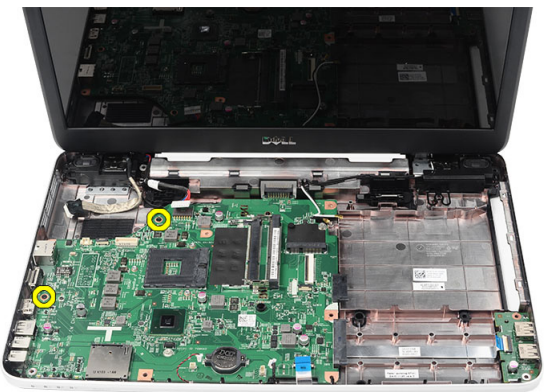

#### Ugradnja mati**č**ne plo**č**e

- 1. Umetnite matičnu ploču s LAN, VGA, HDMI i USB priključcima u njihove odgovarajuće utore i poravnajte ih na matičnoj ploči.
- 2. Ugradite vijke kojima je matična ploča pričvršćena na mjesto.
- 3. Priključite LCD kabel, kabel napajanja, kabel USB ploče, kabel baterije na matičnoj ploči i kabel zvučnika.
- 4. Ugradite [procesor](#page-43-0).
- 5. Ugradite [sklop CPU ventilatora i hladila](#page-41-0).
- 6. Ugradite [WLAN karticu](#page-33-0).
- 7. Ugradite [tvrdi pogon.](#page-31-0)
- 8. Ugradite [oslonac za ruku.](#page-23-0)
- 9. Ugradite [memorijski modul](#page-21-0).
- 10. Ugradite opti*č*[ki pogon](#page-19-0).
- 11. Ugradite [tipkovnicu](#page-17-0).
- 12. Ugradite [SD memorijsku karticu](#page-13-0).
- 13. Ugradite [bateriju](#page-11-0).
- 14. Slijedite upute u odlomku [Nakon rada na unutrašnjosti ra](#page-8-0)*č*unala.

## Uklanjanje zvu**č**nika

- 1. Slijedite postupke u odlomku [Prije rada na ra](#page-6-0)*č*unalu.
- 2. Uklonite [bateriju](#page-10-0).
- 3. Uklonite [SD memorijsku karticu](#page-12-0).
- 4. Uklonite [tipkovnicu](#page-16-0).
- 5. Uklonite opti*č*[ki pogon](#page-18-0).
- 6. Uklonite *[memorijski modul](#page-20-0)*.
- 7. Uklonite *[oslonac za ruku](#page-22-0)*.
- 8. Uklonite [tvrdi pogon](#page-30-0).
- 9. Uklonite *[WLAN karticu](#page-32-0)*.
- 10. Uklonite [sklop CPU ventilatora i hladila](#page-40-0).
- 11. Uklonite mati*č*[nu plo](#page-44-0)*č*u.
- 12. Oslobodite kabel zvučnika iz usmjernog kanala.

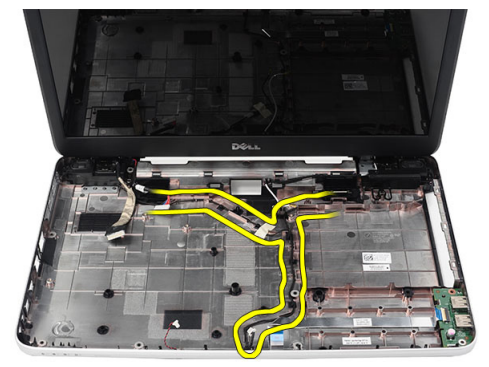

13. Pritisnite jezičke za oslobađanje i podignite lijevi zvučnik.

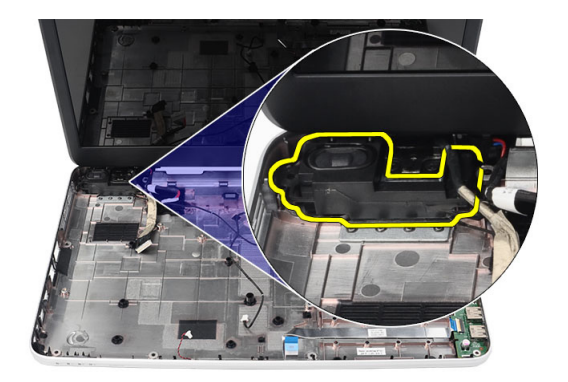

14. Pritisnite jezičke za oslobađanje i podignite desni zvučnik.

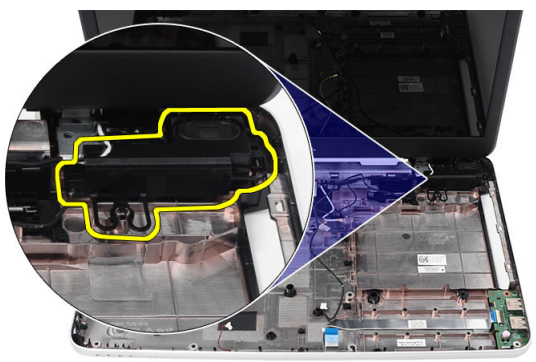

15. Uklonite sklop zvučnika i kabel zvučnika iz računala.

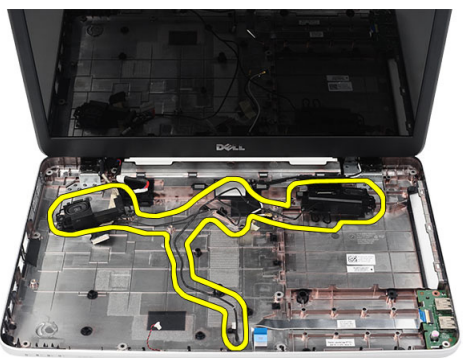

### Ugradnja zvu**č**nika

- 1. Umetnite i prikliučite lijeve i desne zvučnike u nijhove odgovarajuće pretince.
- 2. Poravnajte i usmjerite kabel zvučnika na kućištu.
- 3. Ugradite mati*č*[nu plo](#page-45-0)*č*u.
- 4. Ugradite [procesor](#page-43-0).
- 5. Ugradite [sklop CPU ventilatora i hladila](#page-41-0).
- 6. Ugradite [WLAN karticu](#page-33-0).
- 7. Ugradite [tvrdi pogon.](#page-31-0)
- 8. Ugradite [oslonac za ruku.](#page-23-0)
- 9. Ugradite [memorijski modul](#page-21-0).
- 10. Ugradite opti*č*[ki pogon](#page-19-0).
- 11. Ugradite [tipkovnicu](#page-17-0).
- 12. Ugradite [SD memorijsku karticu](#page-13-0).
- 13. Ugradite [bateriju](#page-11-0).
- 14. Slijedite upute u odlomku [Nakon rada na unutrašnjosti ra](#page-8-0)*č*unala.

## <span id="page-52-0"></span>Uklanjanje sklopa zaslona

- 1. Slijedite postupke u odlomku [Prije rada na ra](#page-6-0)*č*unalu.
- 2. Uklonite [bateriju](#page-10-0).
- 3. Uklonite [poklopac šarke](#page-14-0).
- 4. Uklonite [tipkovnicu](#page-16-0).
- 5. Uklonite *[oslonac za ruku](#page-22-0)*.
- 6. Odspojite LVDS kabel iz matične ploče.

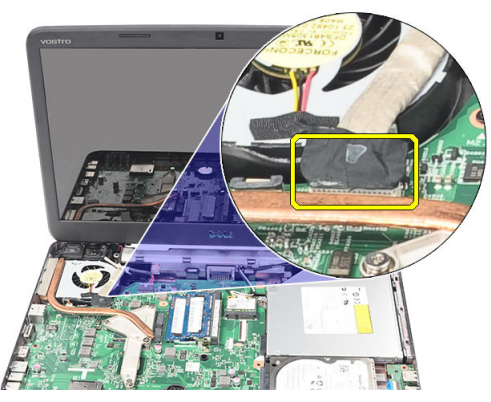

7. Odspojite WLAN antenske kabele i oslobodite ih iz usmjernih kanala na kućištu.

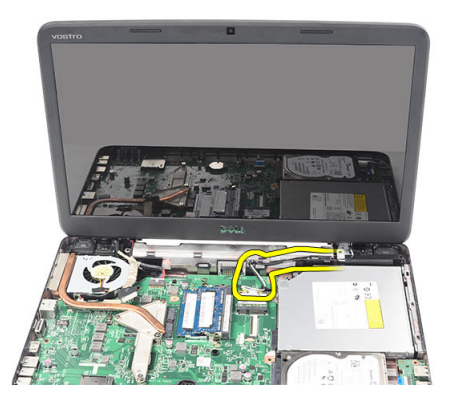

8. Uklonite vijke koji pričvršćuju lijevu i desnu šarku.

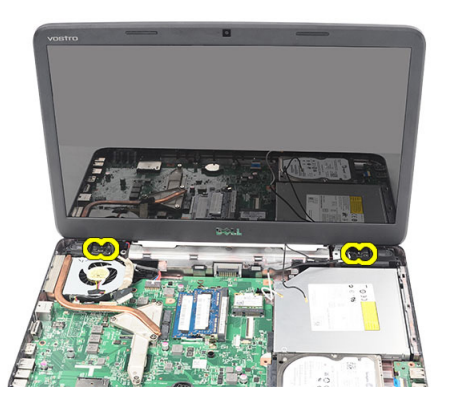

9. Podignite sklop zaslona iz računala i uklonite.

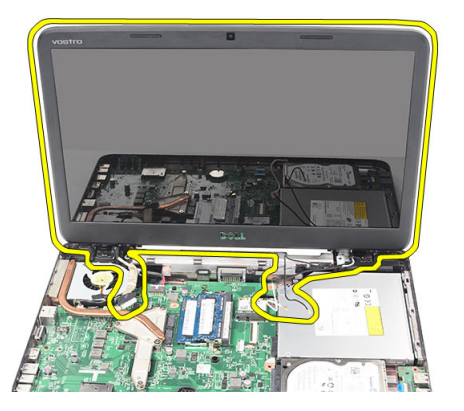

### <span id="page-54-0"></span>Ugradnja sklopa zaslona

- 1. Umetnite šarke sklopa zaslona u niihove držače.
- 2. Ugradite vijke koji pričvršćuju obje šarke na mjesto.
- 3. Priključite kabel LVDS na matičnu ploču.
- 4. Poravnajte usmjerene WLAN antenske kabele u njihovim držačima i priključite antenske kabela na WLAN karticu.
- 5. Priključite kabel USB ploče.
- 6. Ugradite *oslonac za ruku*.
- 7. Ugradite [tipkovnicu](#page-17-0).
- 8. Ugradite [poklopac šarke](#page-15-0).
- 9. Ugradite [bateriju](#page-11-0).
- 10. Slijedite upute u odlomku [Nakon rada na unutrašnjosti ra](#page-8-0)*č*unala.

### Uklanjanje uti**č**nice napajanja i nosa**č**a

- 1. Slijedite postupke u odlomku [Prije rada na ra](#page-6-0)*č*unalu.
- 2. Uklonite [bateriju](#page-10-0).
- 3. Uklonite [poklopac šarke](#page-14-0).
- 4. Uklonite [tipkovnicu](#page-16-0).
- 5. Uklonite *[oslonac za ruku](#page-22-0)*.
- 6. Uklonite [sklop zaslona](#page-52-0)
- 7. Odspojite kabel napajanja iz matične ploče.

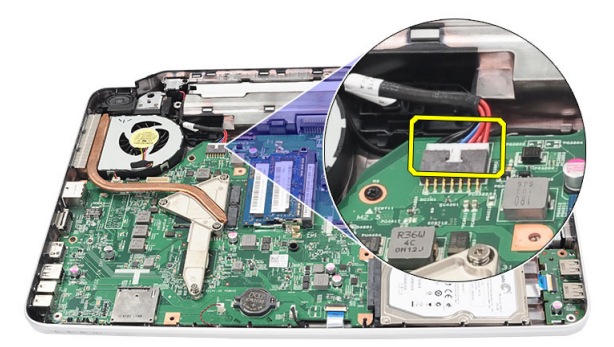

8. Uklonite vijak koji pričvršćuje utičnicu napajanja i nosač.

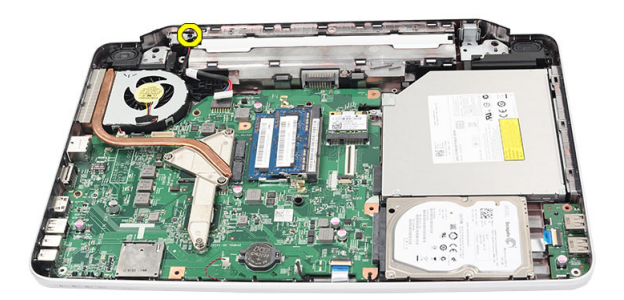

9. Podignite nosač utičnice napajanja.

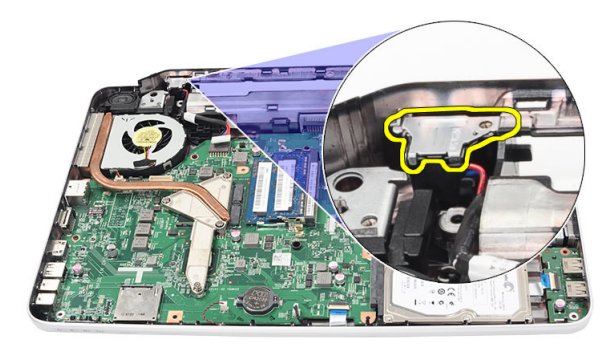

10. Podignite utičnicu napajanja iz računala i uklonite.

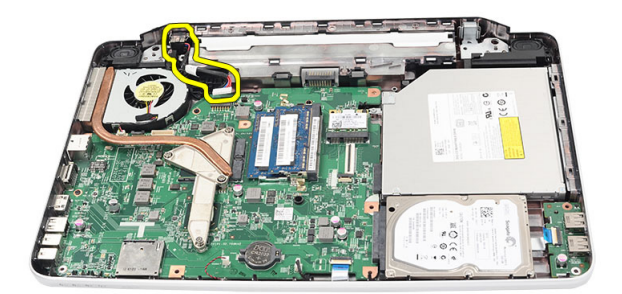

### Ugradnja uti**č**nice napajanja i nosa**č**a

- 1. Umetnite utičnicu napajanja i nosač u njezin pretinac.
- 2. Poravnajte nosač i pritegnite vijak koji pričvršćuje nosač i utičnicu napajanja.
- 3. Priključite kabel napajanja na matičnu ploču.
- 4. Ugradite [sklop zaslona](#page-54-0).
- 5. Ugradite [oslonac za ruku.](#page-23-0)
- 6. Ugradite [tipkovnicu](#page-17-0).
- 7. Ugradite [poklopac šarke](#page-15-0).
- 8. Ugradite [bateriju](#page-11-0).
- 9. Slijedite upute u odlomku [Nakon rada na unutrašnjosti ra](#page-8-0)*č*unala.

### <span id="page-60-0"></span>Uklanjanje okvira zaslona

- 1. Slijedite postupke u odlomku [Prije rada na ra](#page-6-0)*č*unalu.
- 2. Uklonite [bateriju](#page-10-0).
- 3. Počevši od donjeg dijela, izdignite okvire od sklopa zaslona i pomičite se prema desnom i lijevom kutu okvira zaslona.

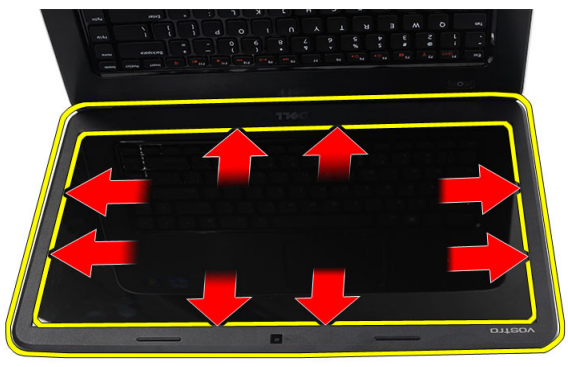

4. Uklonite okvir iz sklopa zaslona kad sve hvataljke budu oslobođene.

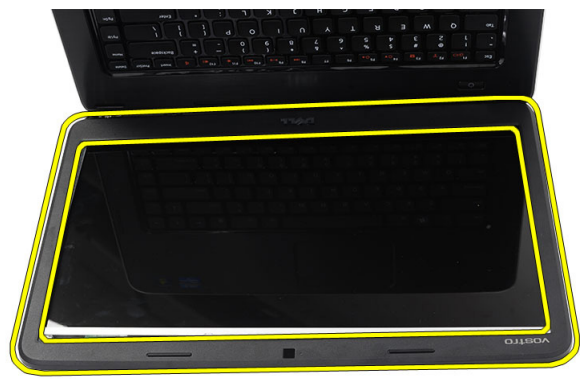

### <span id="page-61-0"></span>Ugradnja okvira zaslona

- 1. Poravnajte okvir zaslona s gornjim poklopcem.
- 2. Od dna ruba, pritišćite prema dolje na okvir zaslona kako biste zakvačili jezičke.
- 3. Ugradite [bateriju](#page-11-0).
- 4. Slijedite upute u odlomku [Nakon rada na unutrašnjosti ra](#page-8-0)*č*unala.

### Uklanjanje kamere

- 1. Slijedite postupke u odlomku [Prije rada na ra](#page-6-0)*č*unalu.
- 2. Uklonite [bateriju](#page-10-0).
- 3. Uklonite [okvir zaslona](#page-60-0).
- 4. Iskopčajte kabel kamere iz modula kamere.

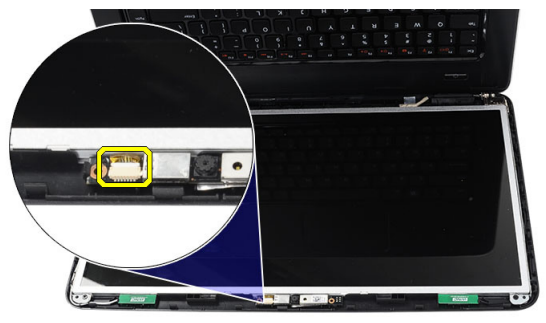

5. Izdignite zasun, podignite kameru i uklonite.

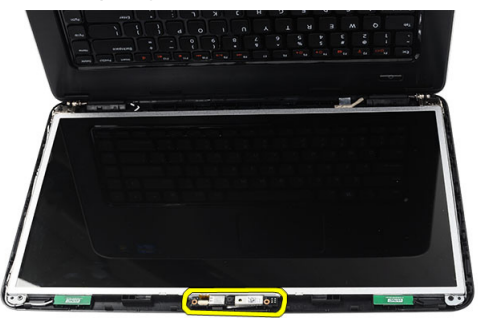

### Ugradnja kamere

- 1. Umetnite i poravnajte modul kamere prema njegovom pretincu.
- 2. Priključite kabel kamere na modul kamere.
- 3. Ugradite [okvir zaslona](#page-61-0).
- 4. Ugradite [bateriju](#page-11-0).
- 5. Slijedite upute u odlomku [Nakon rada na unutrašnjosti ra](#page-8-0)*č*unala.

## <span id="page-64-0"></span>Uklanjanje plo**č**e zaslona

- 1. Slijedite postupke u odlomku [Prije rada na ra](#page-6-0)*č*unalu.
- 2. Uklonite [bateriju](#page-10-0).
- 3. Uklonite [poklopac šarke](#page-14-0).
- 4. Uklonite [tipkovnicu](#page-16-0).
- 5. Uklonite *[oslonac za ruku](#page-22-0)*.
- 6. Uklonite [sklop zaslona](#page-52-0).
- 7. Uklonite [okvir zaslona](#page-60-0).
- 8. Iskopčajte kabel kamere iz modula kamere.

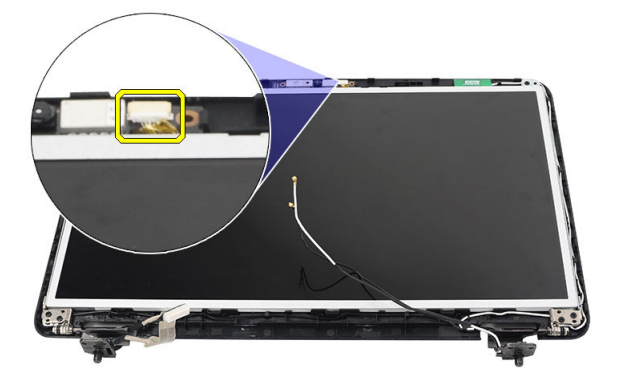

9. Uklonite vijke koji pričvršćuju nosače i šarke zaslona.

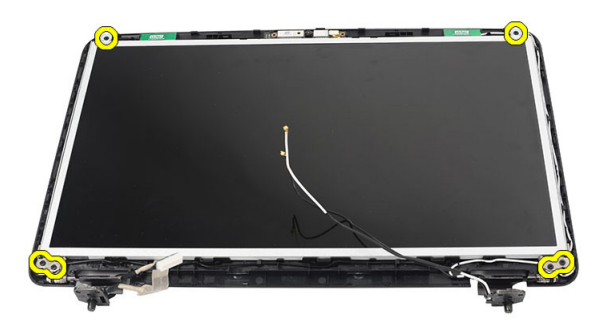

10. Oslobodite antenske kabele za bežičnu vezu iz desne šarke.

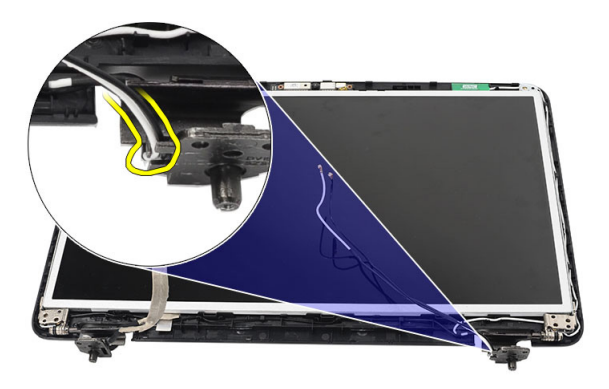

11. Oslobodite LVDS kabel iz lijeve šarke.

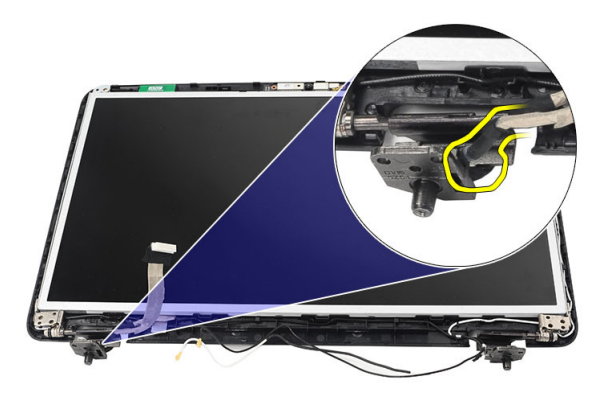

<span id="page-66-0"></span>12. Podignite ploču zaslona i nosače iz poklopca zaslona.

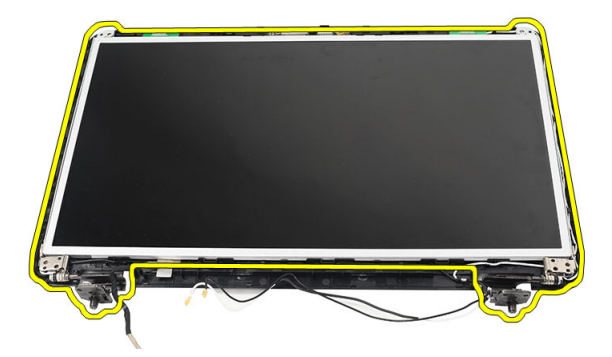

13. Uklonite vijke na lijevim i desnim nosačima zaslona i uklonite ploču zaslona.

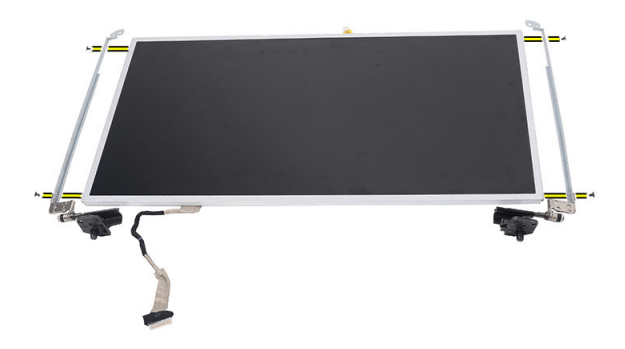

### Ugradnja plo**č**e zaslona

- 1. Priključite lijevi i desni nosač na ploču zaslona i pričvrstite s vijcima.
- 2. Umetnite i provucite kabel zaslona i bežične antene u lijevu i desnu šarku.
- 3. Poravnajte ploču zaslona s njezinim nosačima na gornjem poklopcu.
- 4. Poravnajte usmjerene WLAN antenske kabele u njihovim držačima i priključite antenske kabela na WLAN karticu.
- 5. Ugradite vijke koji pričvršćuju ploču zaslona i nosače.
- 6. Priključite kabel kamere na modul kamere.
- 7. Ugradite *[okvir zaslona](#page-61-0)*.
- 8. Ugradite [sklop zaslona](#page-54-0).
- 9. Ugradite *[oslonac za ruku.](#page-23-0)*
- 10. Ugradite [tipkovnicu](#page-17-0).
- 11. Ugradite *[poklopac šarke](#page-15-0)*.
- 12. Ugradite [bateriju](#page-11-0).
- 13. Slijedite upute u odlomku [Nakon rada na unutrašnjosti ra](#page-8-0)*č*unala.

### Uklanjanje kabela niskonaponskog diferencijalnog signaliziranja (LVDS)

- 1. Slijedite postupke u odlomku [Prije rada na ra](#page-6-0)*č*unalu.
- 2. Uklonite [bateriju](#page-10-0).
- 3. Uklonite [poklopac šarke](#page-14-0).
- 4. Uklonite [tipkovnicu](#page-16-0).
- 5. Uklonite opti*č*[ki pogon](#page-18-0).
- 6. Uklonite *[oslonac za ruku](#page-22-0)*.
- 7. Uklonite [sklop zaslona](#page-52-0).
- 8. Uklonite *[okvir zaslona](#page-60-0)*.
- 9. Uklonite plo*č*[u zaslona](#page-64-0).
- 10. Odlijepite traku koja pričvršćuje spoj LVDS kabela.

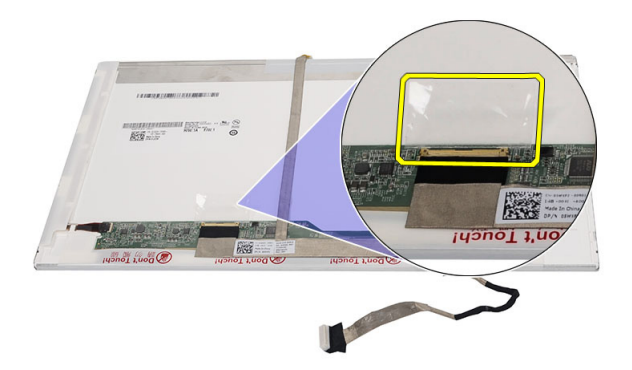

11. Odspojite LVDS kabel iz ploče zaslona.

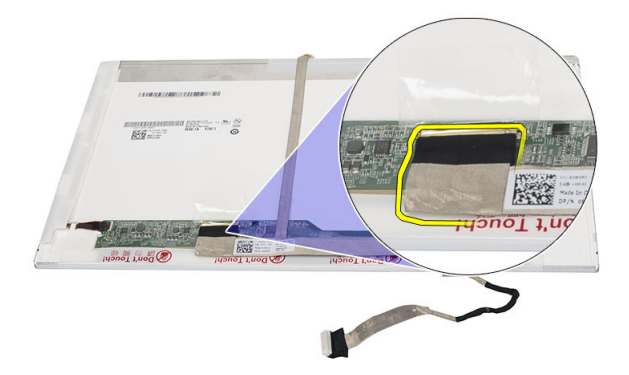

12. Odlijepite cijeli kabel zaslona s ljepljive trake koja ga pričvršćuje na ploču zaslona.

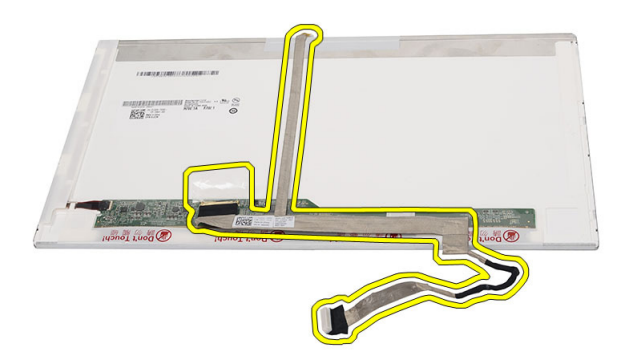

#### Ugradnja kabela niskonaponskog diferencijalnog signaliziranja (LVDS)

- 1. Priključite kabel zaslona na ploču zaslona.
- 2. Priključite kabel zaslona na ploču zaslona i pričvrstite ljepljivu tako kako biste ga osigurali.
- 3. Ugradite plo*č*[u zaslona](#page-66-0).
- 4. Ugradite [okvir zaslona](#page-61-0).
- 5. Ugradite [sklop zaslona](#page-54-0).
- 6. Ugradite *oslonac za ruku*.
- 7. Ugradite opti*č*[ki pogon](#page-19-0).
- 8. Ugradite [tipkovnicu](#page-17-0).
- 9. Ugradite *[poklopac šarke](#page-15-0)*.
- 10. Ugradite [bateriju](#page-11-0).
- 11. Slijedite upute u odlomku [Nakon rada na unutrašnjosti ra](#page-8-0)*č*unala.
# Ulaz u program za postavljanje sustava

- 1. Uključite (ili ponovno pokrenite) računalo.
- 2. Kada se prikaže plavi logotip DELL, pratite na zaslonu kada će se prikazati poruka za pritiskanje tipke F2.
- 3. Kada se pojavi poruka za F2, odmah pritisnite <F2>.
- 

**ZA NAPOMENA:** Poruka F2 označava da je tipkovnica inicijalizirana. Ova se poruka može pojaviti vrlo brzo, stoga morate pratiti zaslon i odmah pritisnuti <F2>. Ako pritisnite <F2> prije nego što se to od vas zatraži, taj pritisak tipke neće biti zabiliežen.

4. Ako predugo čekate i prikaže se logotip operacijskog sustava, nastavite čekati dok ne vidite Microsoft Windows radnu površinu, a zatim isključite računalo i pokušajte ponovno.

## Pregled programa za postavljanje sustava

Program za postavljanje sustava omogućuje vam da:

- promijenite informacije o konfiguraciji sustava nakon dodavanja, promjene ili uklanjanja hardvera iz računala,
- postavite ili promijenite korisničke opcije poput korisničke lozinke,
- očitate trenutne količine memorije ili postavite vrste ugrađenog tvrdog pogona.

Prije uporabe programa za postavljanje sustava preporučuje se zapisati podatke sa zaslona programa za postavljanje za buduću upotrebu.

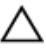

OPREZ: Ako niste stru**č**ni korisnik ra**č**unala, ne mijenjajte postavke ovog programa. Neke promjene mogu uzrokovati nepravilan rad ra**č**unala.

## Zasloni programa za postavljanje sustava

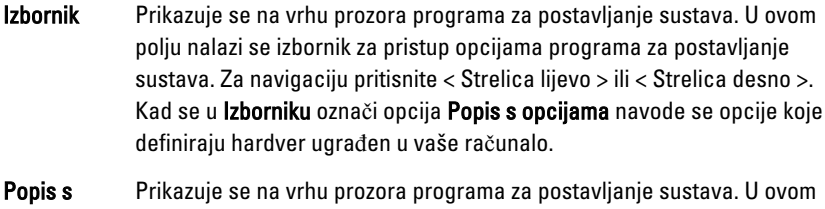

opcijama polju nalazi se izbornik za pristup opcijama programa za postavljanje sustava. Za navigaciju pritisnite < Strelica lijevo > ili < Strelica desno >. Kad se u Izborniku označi opcija Popis s opcijama navode se opcije koje definiraju hardver ugrađen u vaše računalo.

Polje s opcijama Prikazuje se na lijevoj strani područja Popis s opcijama i sadrži informacije o svakoj od opcija koje se nalaze u području Popis s opcijama. U ovom polju možete vidjeti podatke o svom računalu i napraviti izmjene u trenutačnim postavkama. Pritisnite <Enter> kako biste promijenili svoje trenutačne postavke. Pritisnite <ESC> za povratak na Popis s opcijama.

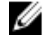

NAPOMENA: Ne mogu se mijenjati baš sve postavke navedene u Polju s opcijama.

Pomo**ć** Prikazuje se na desnoj strani prozora za postavljanje sustava i sadrži informacije za pomoć za opciju odabranu na Popisu s opcijama.

Sljedeće tipke koristite za navigaciju zaslonima programa za postavljanje sustava.

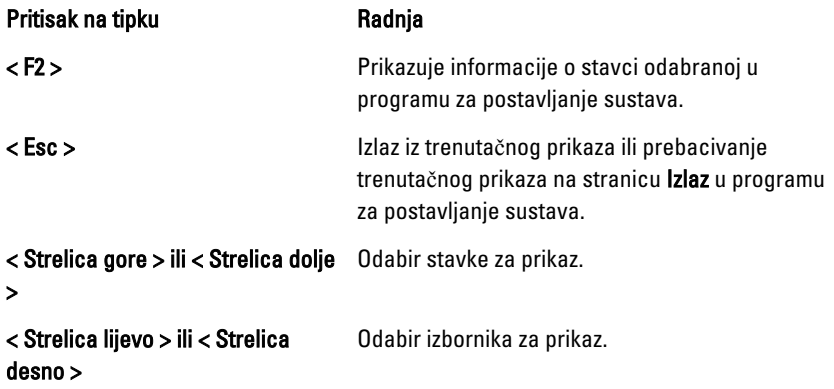

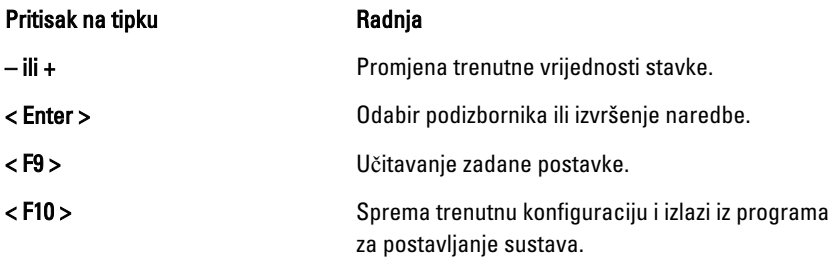

# Opcije programa za postavljanje sustava

### Osnovno

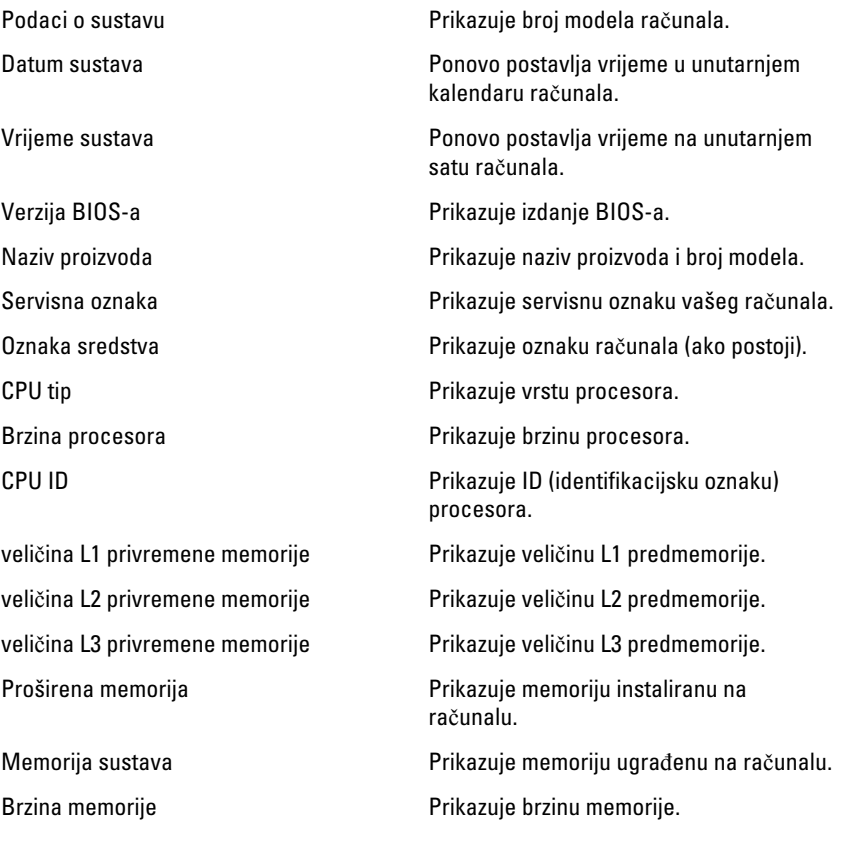

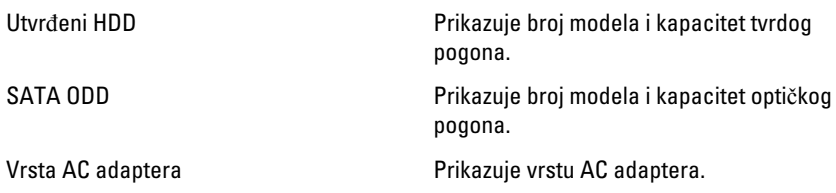

### Napredno

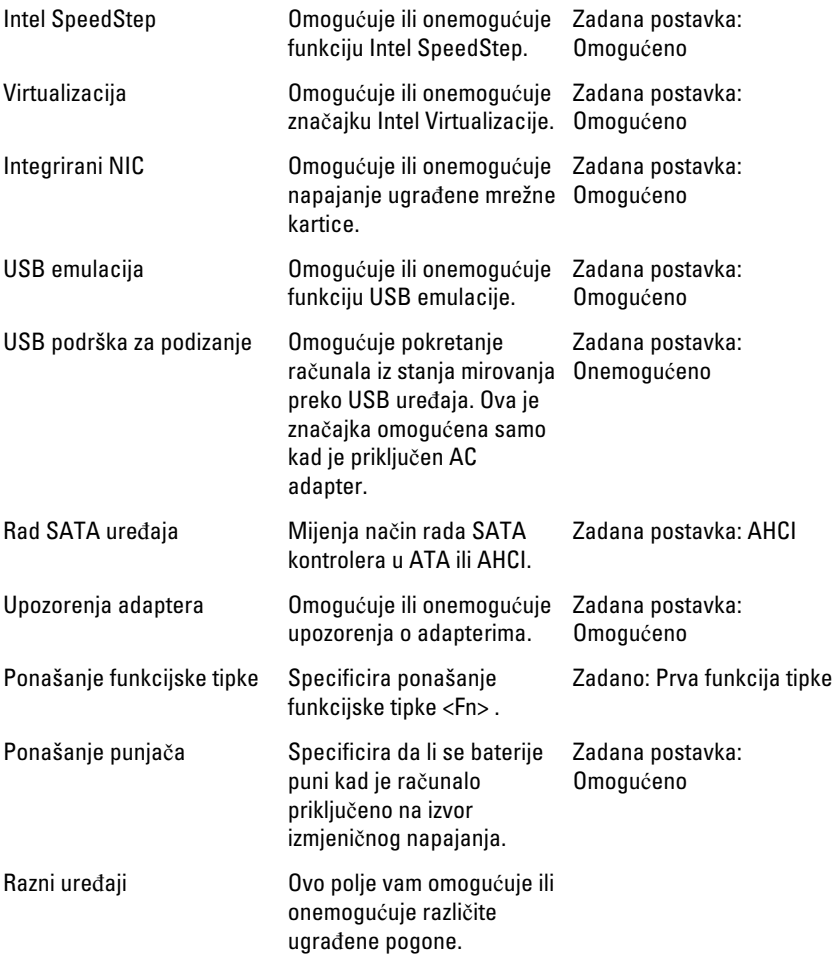

### Sigurnost

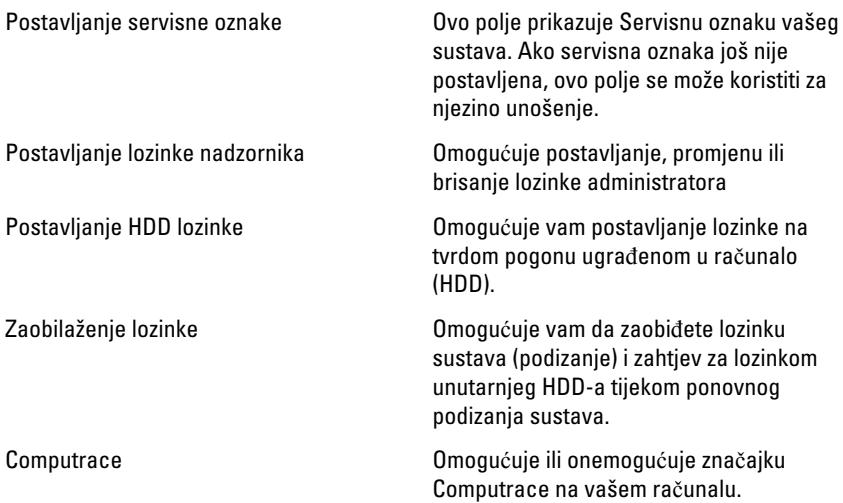

### Podizanje sustava

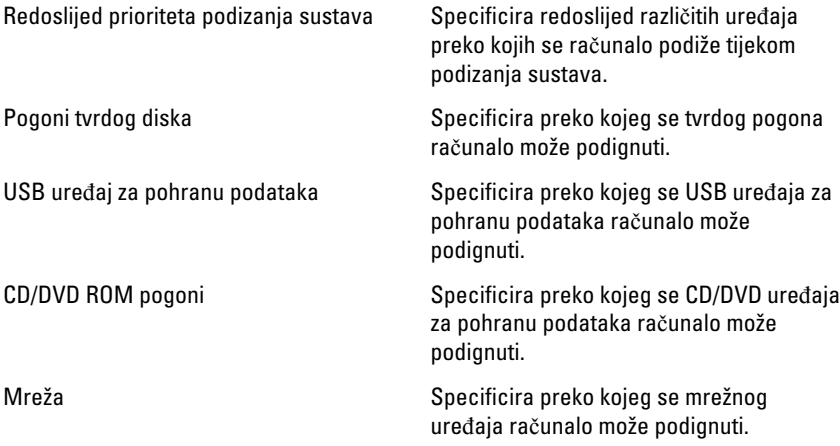

### Izlaz

Ovaj vam odlomak omogućuje da spremite, odbacite i učitate zadane postavke prije izlaska iz programa za postavljanje sustava.

26

# Dijagnosti**č**ke šifre zvu**č**nih signala

Računalo tijekom pokretanja može proizvesti nekoliko zvučnih signala ako monitor ne može prikazati pogreške ili probleme. Ove serije zvučnih signala zovu se šifre zvučnih signala te identificiraju različite probleme. Razmak između svakog zvučnog signala je 300 ms, razmak između svakog skupa zvučnih signala je 3 sek, zvuk traje najmanje 300 ms. Nakon svakog zvučnog signala i svakog kompleta zvučnih signala, BIOS treba detektirati ako je korisnik pritisnuo gumb za uključivanje/isključivanje. Ako jeste, BIOS iskače iz neprekidnog niza i izvršava uobičajeni postupak isključivanja računala i sustava napajanja.

#### Šifra Uzrok i koraci rješavanja problema

- 1 Checksum BIOS ROM memorije je u tijeku ili nije uspio. Kvar matične ploče pokriva BIOS ili ROM pogrešku
- 2 Nije pronađen RAM Memorija nije pronađena
- 3 Pogreška skupa čipova (Sjeverni i južni most skupa čipova), DMA/IMR/ pogreška tajmera) , Pogreška pri testiranju sata , Pogreška ulaza A20 , Pogreška super I/O čipa , Pogreška pri testiranju kontrolera tipkovnice Pogreška matične ploče
- 4 Pogreška pri čitanju/zapisivanju u RAM Pogreška memorije
- 5 Pogreška sa satom stvarnog vremena Pogreška baterije CMOS-a
- 6 Pogreška prilikom testiranja BIOS-a grafičke kartice Pogreška video kartice
- 7 Kvar procesora Kvar procesora
- 8 Zaslon Kvar zaslona

## Svjetla statusa baterije

Ako je računalo priključeno u električnu utičnicu, svjetlo baterije funkcionira na sljedeći način:

- Naizmjeni**č**no treperenje žutog i bijelog svjetla Na vaše prijenosno računalo priključen je AC adapter koji nije proizvela tvrtka Dell i koje ne podržava vaše prijenosno računalo.
- Naizmjeni**č**no treperenje žutog i svijetljenje bijelog svjetla Privremeni kvar baterije s priključenim AC adapterom.
- Trajno treperenje žutog svjetla Ozbiljan kvar baterije s priključenim AC adapterom.
- Nema svietlosti Baterija je potpunog napunjena s priključenim AC adapterom.
- Uklju**č**eno bijelo svjetlo Baterija se puni s priključenim AC adapterom.

## Svjetla statusa ure**đ**aja

- $\circlearrowleft$ Uključuju se kada uključite računalo i trepere kada se računalo nalazi u načinu za upravljanje energijom.
- Uključuje se kada računalo očitava ili zapisuje podatke. A
- 閉 Svijetli ili treperi kako bi pokazala napunjenost baterije.
- $\mathbb{C}^N$ Uključuje se kada je omogućena bežična mreža.

# Specifikacije

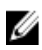

NAPOMENA: Ponude se mogu razlikovati ovisno o regiji. Sljedeće specifikacije obuhvaćaju samo one koje prema zakonu treba isporučiti s računalom. Želite li saznati više informacija u vezi s konfiguracijom računala, kliknite na Start → Pomo**ć** i podrška i odaberite opciju za pregled informacija o računalu.

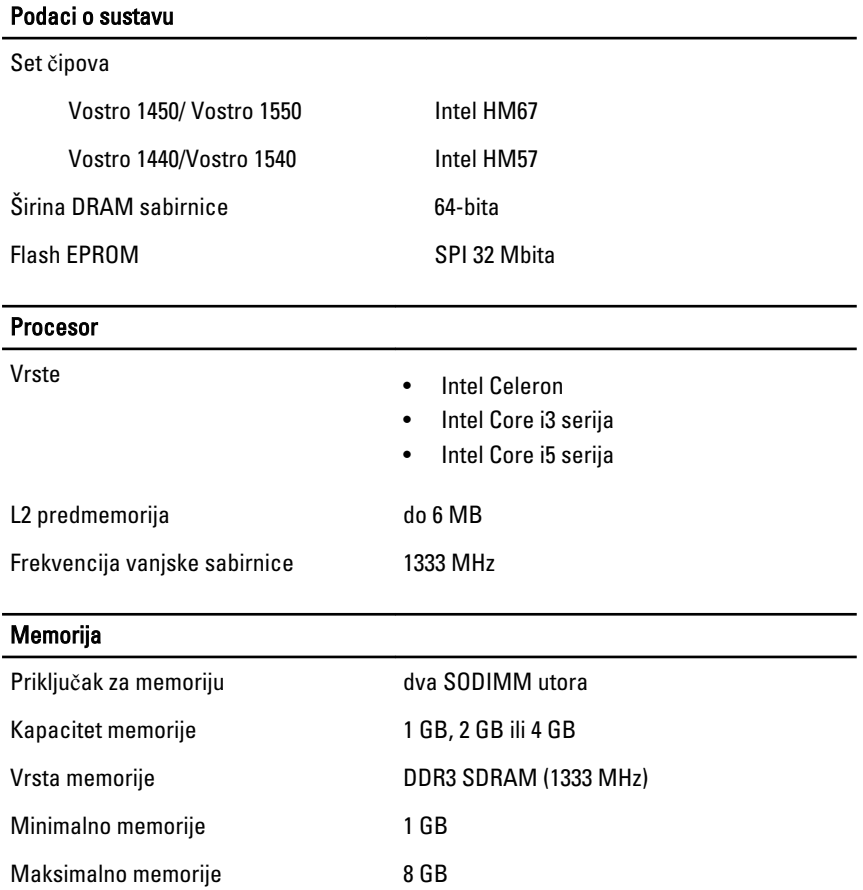

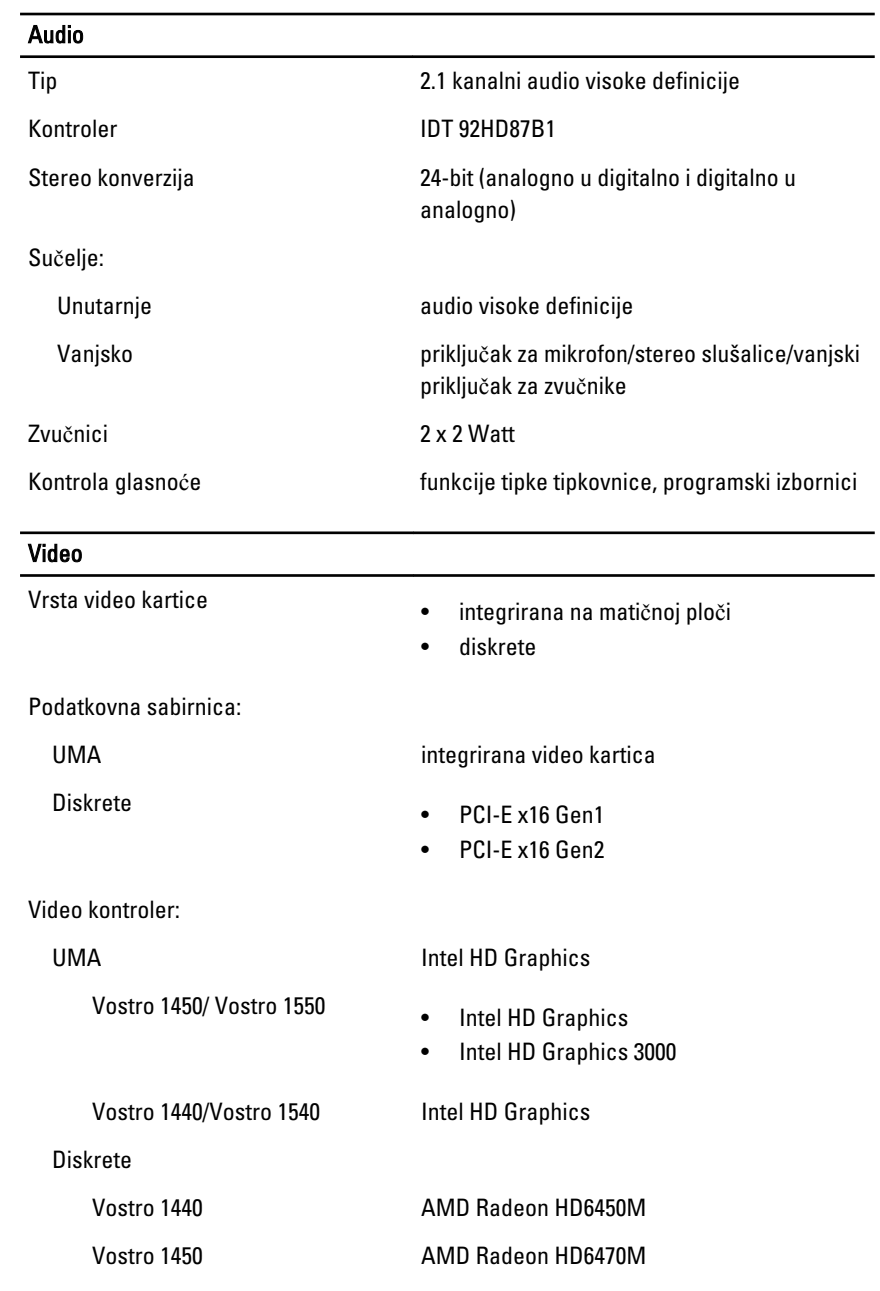

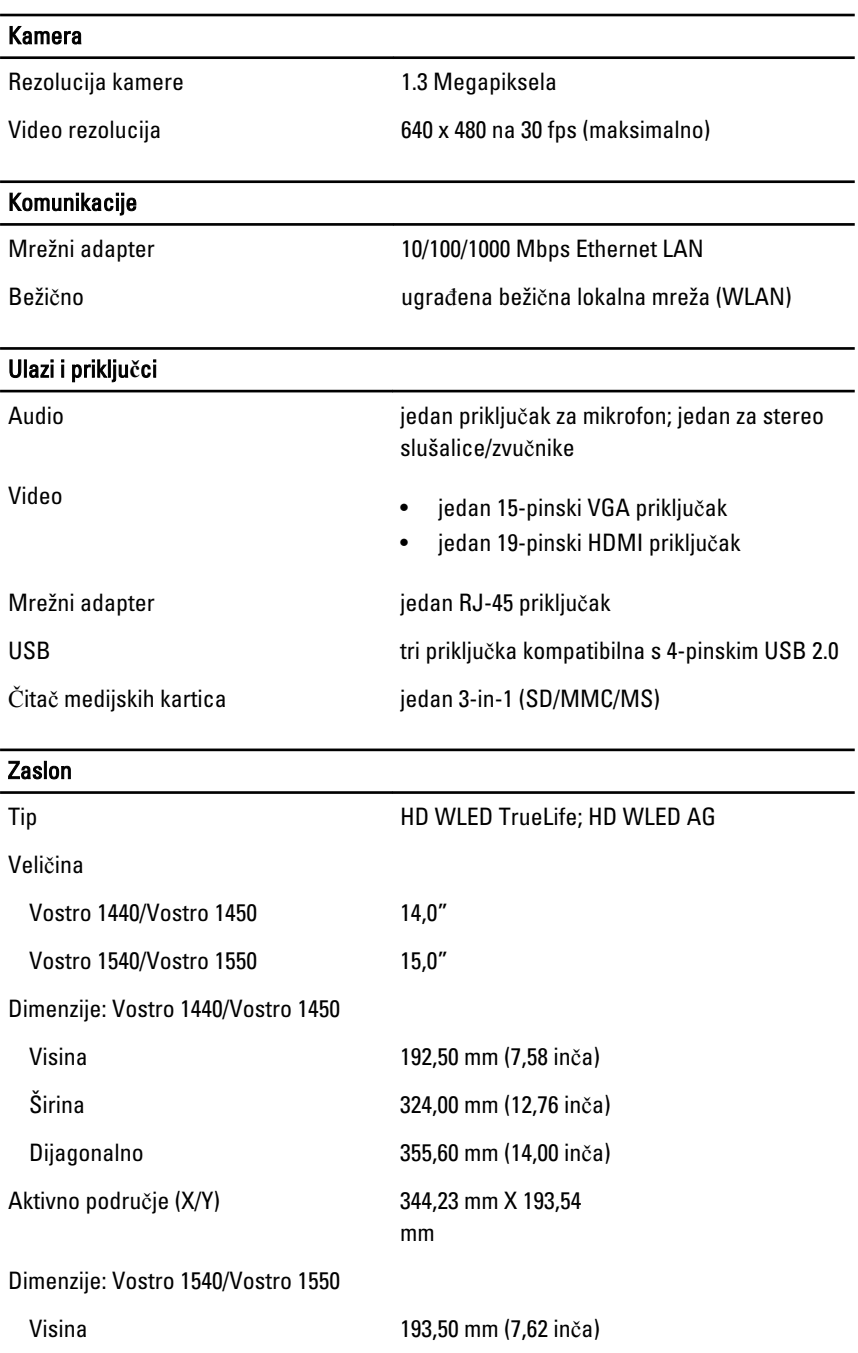

## Zaslon Širina 344,20 mm (13,55 inča) Dijagonalno 396,24 mm (15,60 inča) Aktivno područje (X/Y) 344,23 mm X 193,54 mm Maksimalna razlučivost 1366 x 768 piksela na 262 K boja Maksimalna svjetlina 220 nita Radni kut 0° (zatvoreno) do 140° Učestalost osvježavanja **60 Hz** Minimalni kutovi gledanja: Vodoravno 40/40 Okomito 15/30 (H/L) Gustoća piksela 60,23 mm x 0,23 mm **Tipkovnica** Broj tipki: Sjedinjene Države i Kanada: 86 tipki, Europa i Brazil: 87 tipki, Japan: 90 tipki Podloga osjetljiva na dodir Aktivno područje: X-os 90,00 mm (3,54 inča) Y-os 49,00 mm (1,93 inča) Baterija Tip litij-ionska od 6 ćelija (2,20 wat-sati) Dimenzije: Visina 20,20 mm (0,80 inča) Širina 208,36 mm (8,20 inča)

Težina 0,33 kg (0,73 lb)

Dubina 56,52 mm (2,22 inča)

#### Baterija

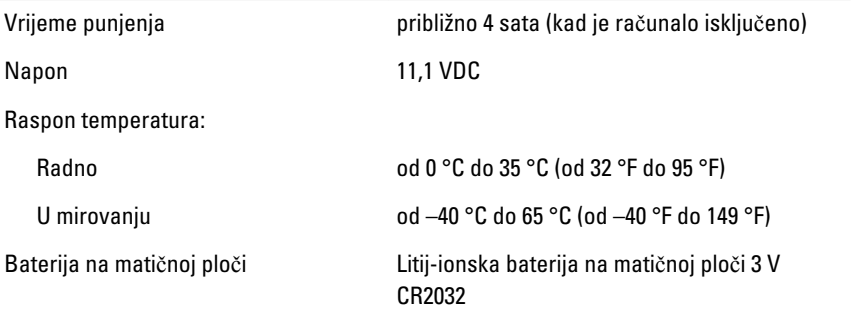

#### AC Adapter

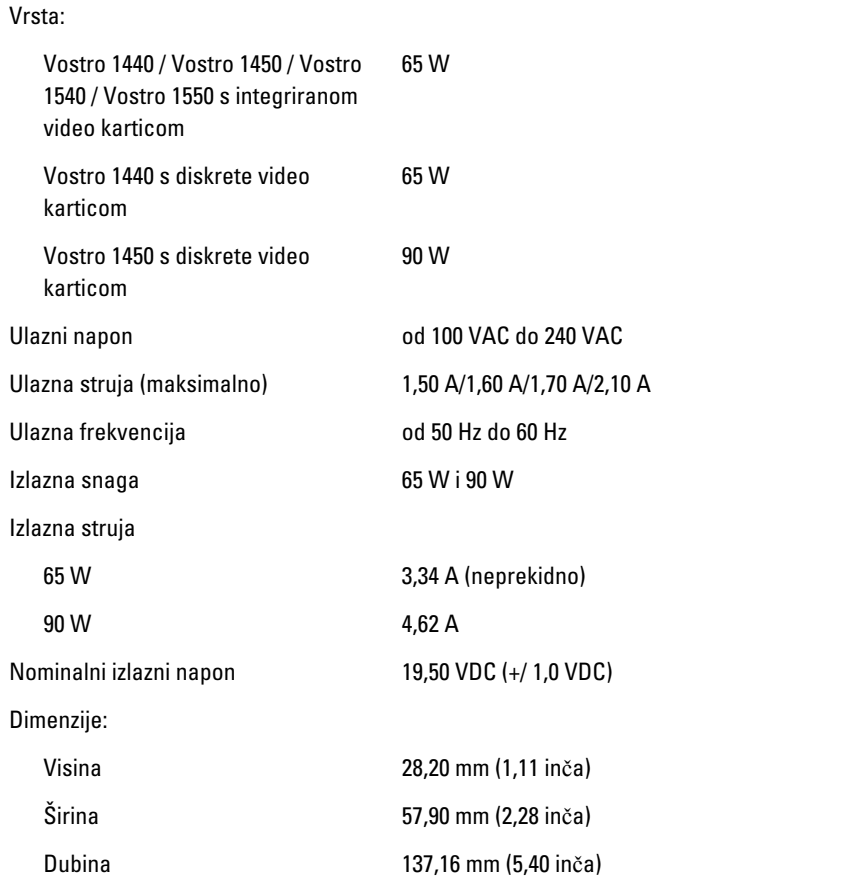

#### AC Adapter

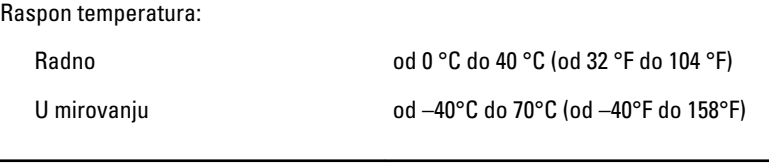

### Fizi**č**ke karakteristike

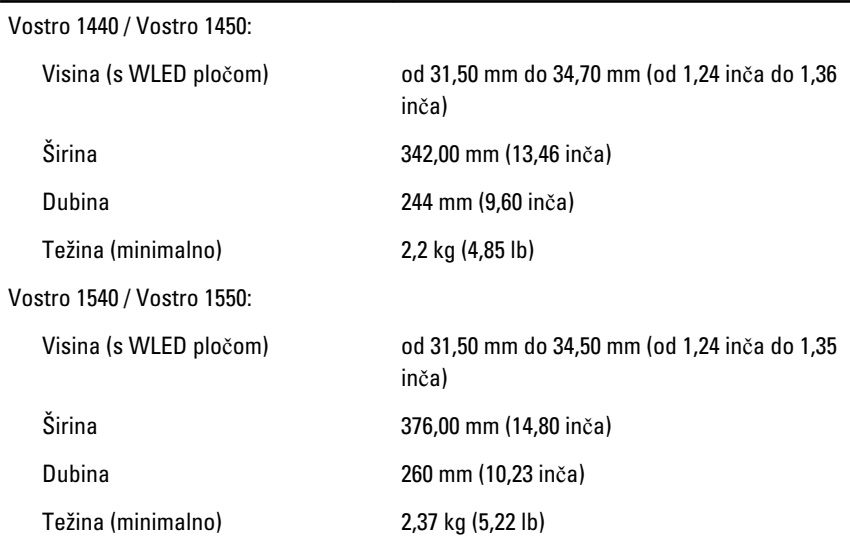

#### Okružje

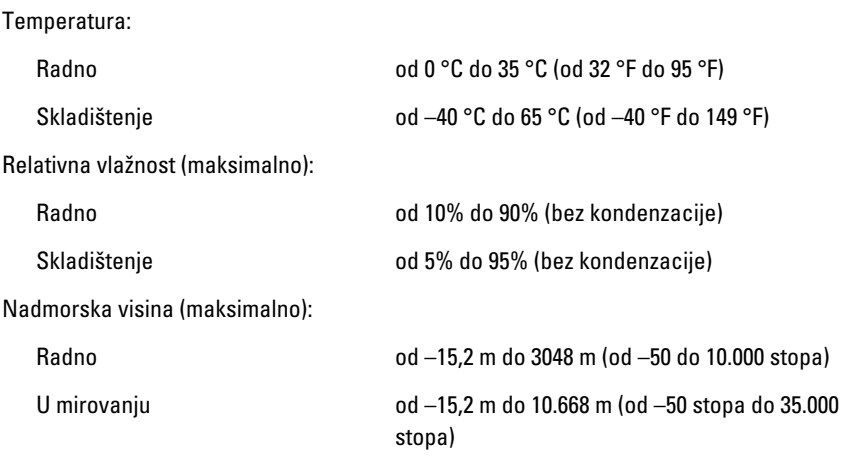

#### Okružje

Razina onečišćenja zraka G1, kao što je definirano u ISA-S71.04-1985

# Kontaktiranje tvrtke Dell

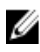

**ZA NAPOMENA:** Ako nemate aktivnu vezu sa internetom, kontaktne informacije možete naći na računu kojeg ste dobili kod kupnje proizvoda, popisu pakiranih proizvoda, računu ili katalogu proizvoda tvrtke Dell.

Tvrtka Dell pruža nekoliko opcija za podršku i uslugu kojima možete pristupiti preko interneta ili telefona. Njihova dostupnost ovisi o državi i proizvodu, tako da neke usluge možda neće biti dostupne u vašoj regiji. Ako se želite obratiti tvrtki Dell u vezi prodaje, tehničke podrške ili problema oko korisničke podrške:

- 1. posjetite support.dell.com.
- 2. Odaberite kategoriju podrške.
- 3. Ako niste korisnik iz SAD-a odaberite kod zemlje na dnu stranice ili odaberite Sve za pregled više izbora.
- 4. Odaberite odgovarajući uslugu ili vezu za podršku na temelju vaših potreba.